# MC50X 命令手册

# (V20.0 )

适用固件版本:20.0

北京微果草通信技术有限公司 2022.10

#### 目 录

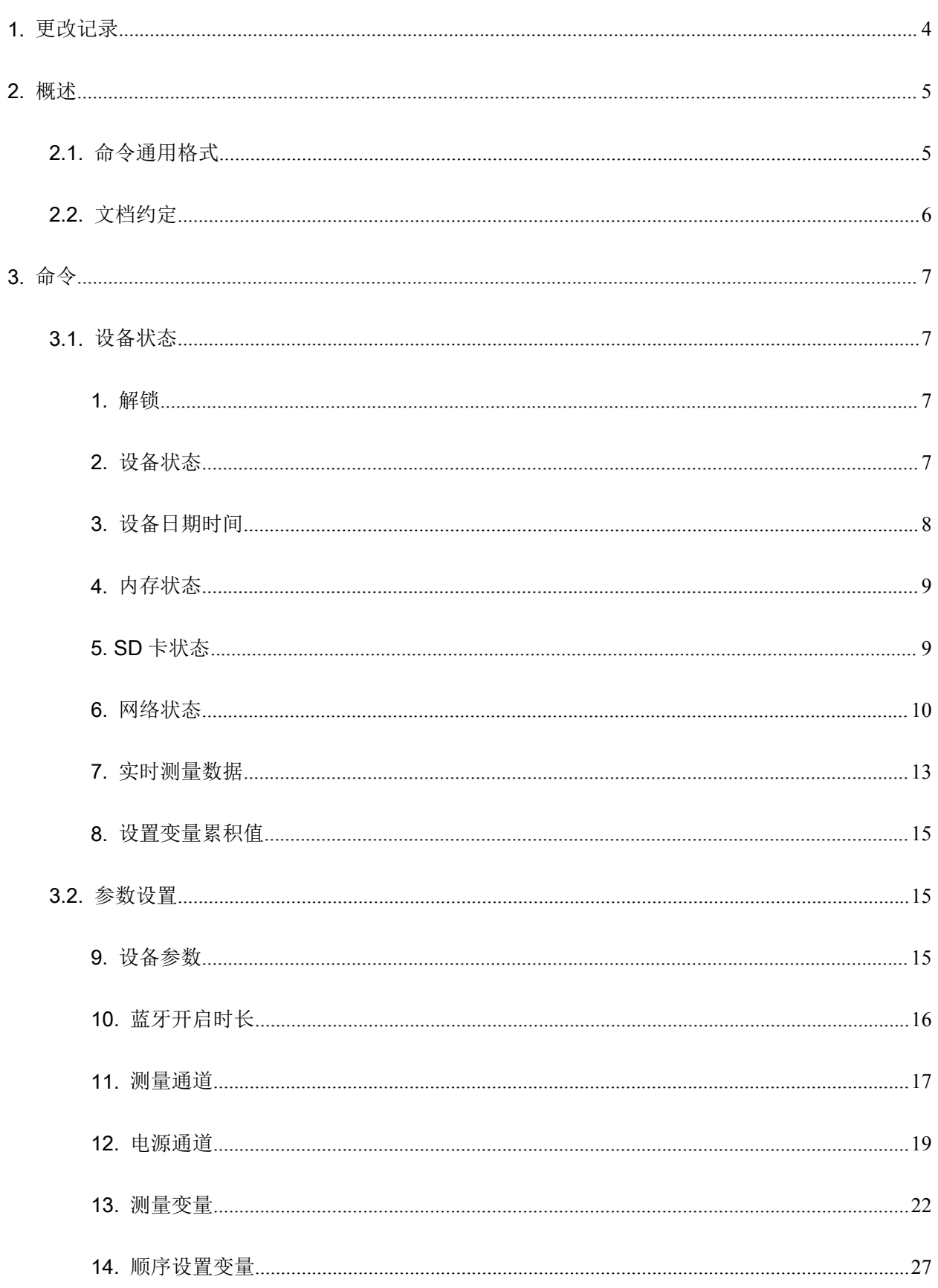

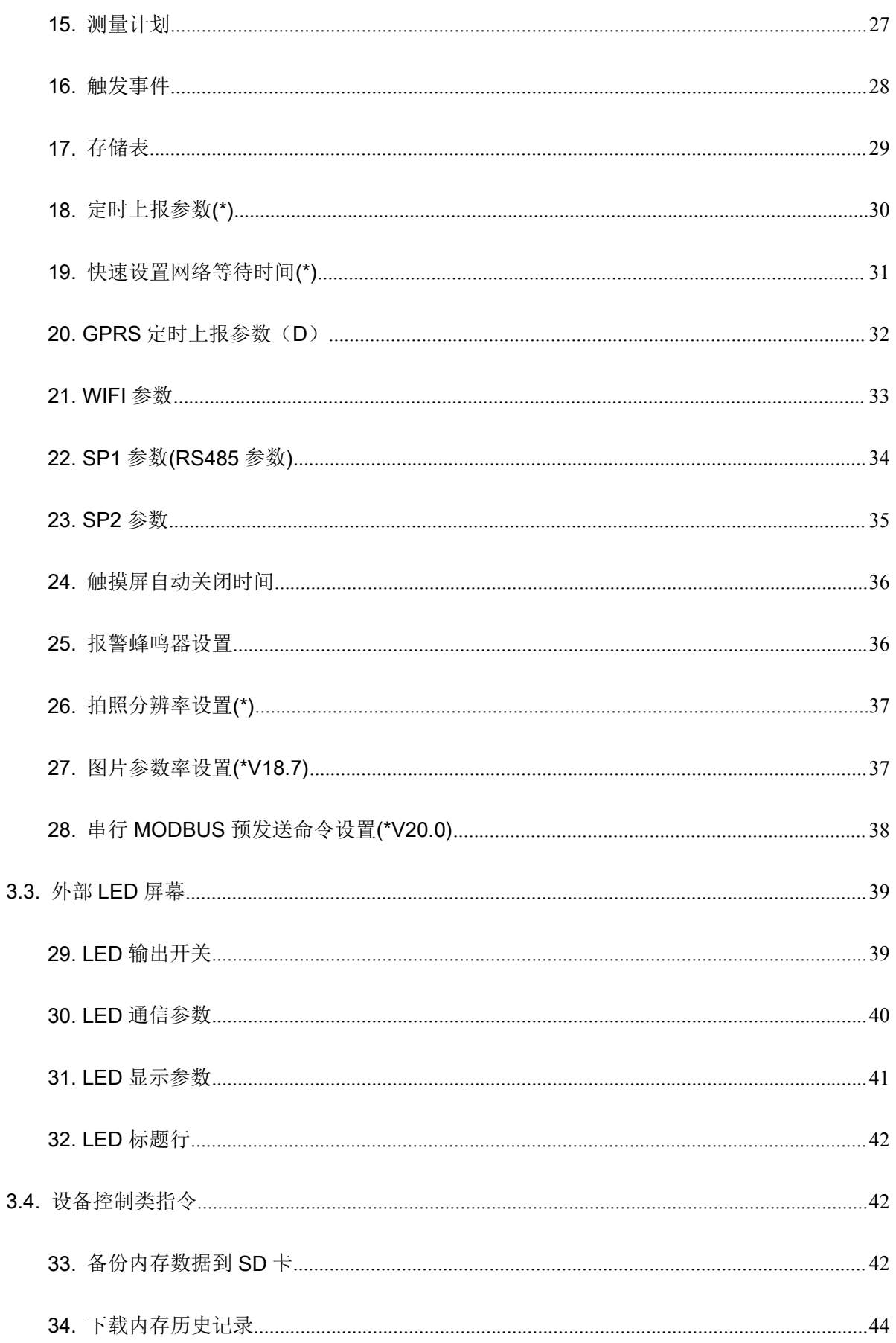

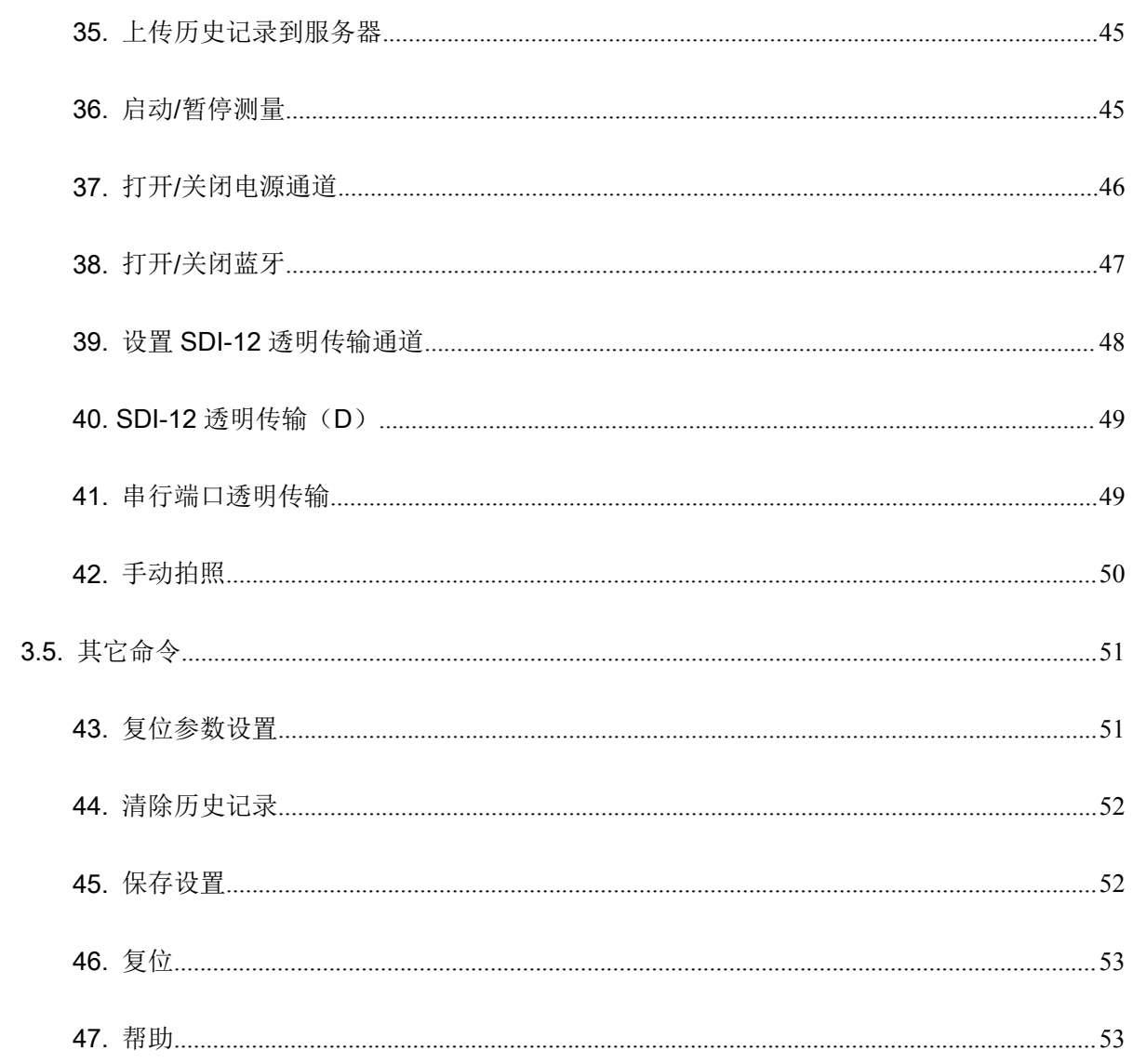

# 1.更改记录

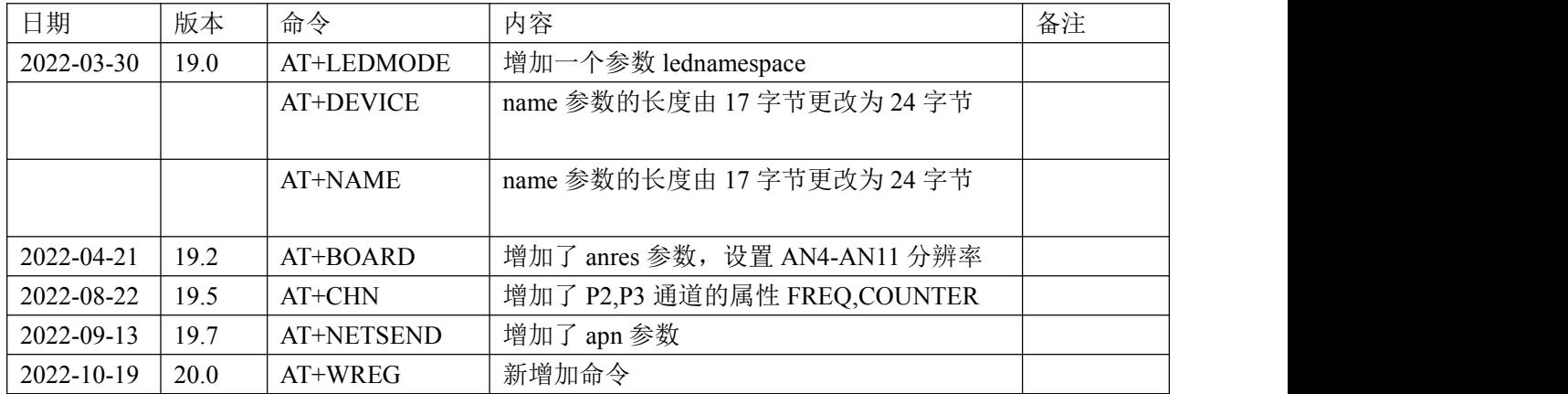

# 2.概述

MC5 系列采集器通过配置命令配置。配置命令可以通过 USB/蓝牙/TCP 发送。其中,只有部分型 号支持蓝牙,对于不支持蓝牙的设备,所有蓝牙相关命令均无效。

6.3 版本以前的采集器使用配置命令时,需要首先使用解锁命令 AT+UNLOCK 解锁采集器,然后 发送后续命令。设备处于解锁状态的时间为 5 分钟,即在接收到最后一条有效命令 5 分钟后设备自动 进入锁定状态;之后版本的采集器不在需要首先发送解锁命令。

# 2.1.命令通用格式

除时间设置外的其它设置命令,在修改参数后都需要使用 AT+SAVE 命令保存设置。否则,设备 重启后设置将丢失。

配置命令为字符格式,以字符 AT 开始,命令需要连续发送,字符之间间隔不能超过 50ms, 如果 发生超时,采集器将认为命令发送完毕。

对于短信操作方式, 在返回值超过 160 个字符时, 设备将应答 ER:Not support。

短信和 TCP 操作方式都不支持 AT+COPY 的写入命令。

对于不正确的命令,设备不予应答。对于命令符正确但是参数个数或参数错误的命令,设备给予 应答。

(1) 标准应答格式: (<CR>,回车符, 16 进制 0x0D; <LF>,换行符, 16 进制 0x0A, 下同)

(2)命令正确,且无数据需要返回时:

#### <CR><LF>OK<CR><LF>

(3)命令正确,且有数据需要返回时:

#### <CR><LF><DATA>

#### <CR><LF>OK<CR><LF>

其中,DATA 为设备返回的数据。具体数据内容参见特定命令说明。

(4)命令参数错误:

#### <CR><LF>ER:<N><CR><LF>

其中, <N>指示错误序号, 取值范围:

■ -1. 参数数量错误。

■ 0-N: 第 1- (N+1) 个参数错误(可能是值无效或格式错误)

以下命令具体描述中,对于标准应答将不再进行描述,只描述返回的数据、错误代码含义等 部分。

# 2.2.文档约定

本文的命令描述中,< >括起来的为参数,外侧加[ ]的参数表示为可选项,即发送命令时可以不发送 该参数。命令中有多个可选参数时,可选参数只能按顺序省略,即如果命令的 2,3,4 参数均为可选 项,如果不输入参数 2,则参数 3 和 4 也不能输入。

本文中命令名称后加(D)的命令为兼容命令,不要用于新设计,这些命令在后续版本中可能被删 除。

本文中命令名称后加(\*)的命令为本版本相对上一个版本做过修改的命令,建议采用新版本固件 时重点查看。

# 3.命令

# 3.1.设备状态

# 1. 解锁

解锁设备从而可以发送其它命令。设备解锁后允许的空闲时间为 5 分钟。

- (1) 设置命令: AT+UNLOCK=<key>
- (2) 参 数:

key:设备密码,6位字符,通过 AT+DEVICE 设置。初始密码为"MC"。

(3) 说 明:

示例: AT+UNLOCK=MC

# 2. 设备状态

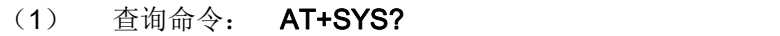

应 答: <CR><LF>

<resettime>,<resetflag>,<meastime>,

<battery>,<solar-battery>,<temperature>,

<longitude>,<latitude>,<press>,<flag>

<CR><LF>OK<CR><LF>

- (2) 设置命令: 无
- (3) 参 数:

resettime: 设备最近一次复位时间,字符串。YYYY-MM-DD HH:MM:SS

resetflag: 设备最近一次复位的标志位, 16 进制整数。

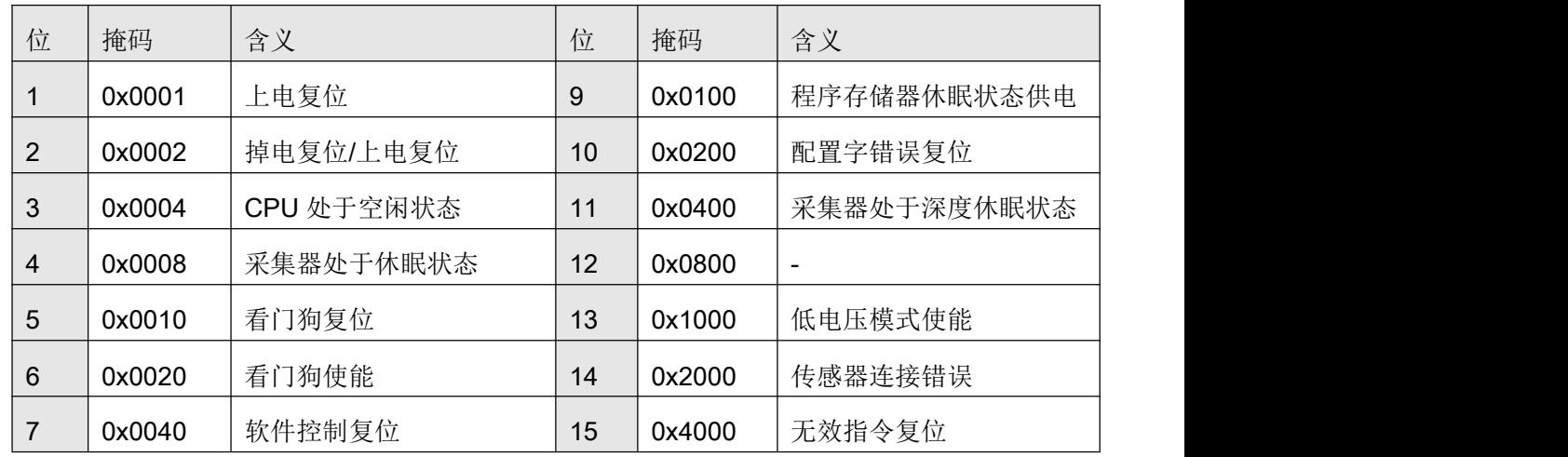

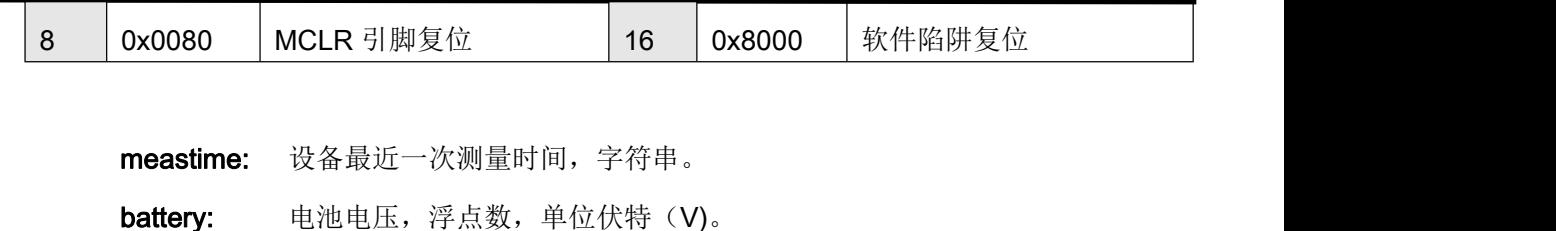

solar-battery: 太阳能电池板电压, 浮点数, 单位伏特(V)。 temperature: 主板温度, 浮点数, 单位伏特(℃)。 longtitude: 经度,单位度,东经为正数,西经度为负数。 latitude: 纬度,单位度,北纬为正数,南纬为负数。

press: 大气压力,单位 mbar

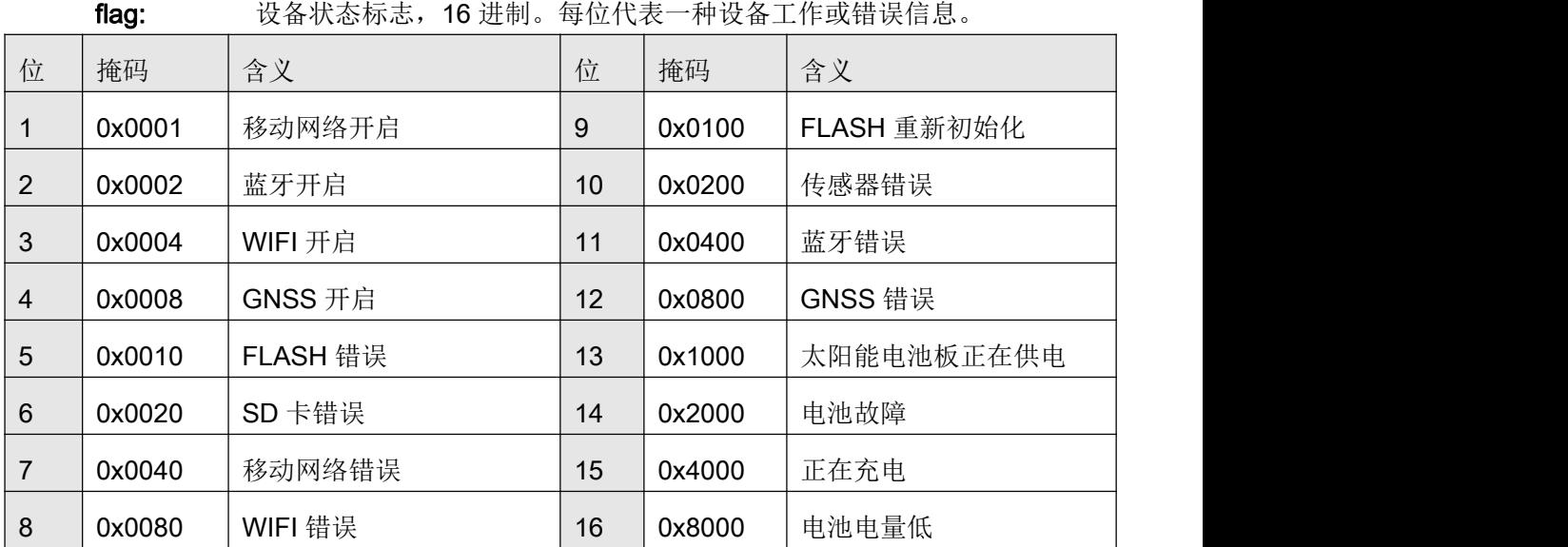

(4) 说 明:

示例:

命令:AT+SYS?

应答:<CR><LF>

2014-12-10 13:10:14,0083,2014-12-10 15:29:00,7.896,4.787,21.2,11611.

0547,3956.1743,1000.739,0002,0000,0000

<CR><LF>OK<CR><LF>

# 3. 设备日期时间

- (1) 查询命令: AT+TIME?
	- 应 答: <CR><LF><datetime>

<CR><LF>OK<CR><LF>

- (2) 设置命令:AT+TIME=<datetime>
- (3) 参 数:

datetime: 字符串, 年-月-日 时:分:秒, 24 小时制本地时间。

(4) 说 明: 时间设置后立即有效, 无需执行 AT+SAVE 保存

### 4. 内存状态

- (1) 查询命令: AT+FLASH?
	- 应 答: <CR><LF>

<erase\_counter>,<copy\_counter>,<sector>,<offset>,<used>,<total> <CR><LF>OK<CR><LF>

- (2) 设置命令: 无
- (3) 参 数:
	- erase\_counter: 内存历史记录擦除次数, 整数。当内存存储满时设备会自动覆盖 最旧的历史记录,此时会进行一次擦除。

copy\_counter: 历史记录备份到 SD 卡上的次数, 整数。每次内存满时, 设备会自 动将数据备份到 SD 卡上,该值表示自动备份的次数。

sector: 板载存储器存储当前使用的扇区。

offset: 内存当前使用的扇区内的偏移量。

- used: 内存使用量,单位KB(返回值中带有KB字符)。如果 erase\_counter 非 0, 则表示存储器已经存储满过, 当前是擦除过后的历史记录。
- total: 内存总容量, 单位 KB (返回值中带有 KB 字符) 。
- (4) 说 明:
	- 示例: フィング・フィッシュ スタックス あいしゃ かいしん かいしん あいしゃ しんしゅう
	- 命令:AT+FLASH?
	- 应答: <CR><LF>

0,0,1158,2,4569.0KB,16384KB

<CR><LF>OK<CR><LF>

# 5. SD 卡状态

(1) 查询命令: AT+SD?

应 答:

成功:

<CR><LF>

<total>,<free>,<fat>

<CR><LF>OK<CR><LF>

失败:

<CR><LF>ER:N<CR><LF>

- (2) 设置命令: 无
- (3) 参 数:
	- total: 字符串, SD 卡存储空间, 单位 MB。(返回值带 MB 字符)
	- free: 字符串, SD 空闲空间, 单位 MB。(返回值带 MB 字符)
	- fat: SD 卡文件系统,包括 FAT12,FAT16,FAT32。
	- N: 错误代码:
		- 1:复位读取设备失败。
		- 2:读取设备测试失败。
		- 3: 设置读取设备模式失败。
		- 4: 加载 SD 卡失败, 可能是因为 SD 卡不存在。
		- 5:查询 SD 卡信息失败,可能是因为 SD 卡故障或设备不支持。
- (4) 说 明:
	- 示例:
	- 命令:AT+SD?
	- 应答: <CR><LF>

1894MB,1722MB,FAT32

<CR><LF>OK<CR><LF>

# 6. 网络状态

查询网络工作状态,启动或停止网络设备。

- (1) 查询命令: AT+NET?
	- 应 答:

<CR><LF>

<state>,<flag>,<on\_timer>,<wait\_timer>,<retry\_times>,<debug> <rssi>,<ber>,<net\_name>,<sim\_iccid>,<ip>,<net\_mode>,<wifi\_flag> <CR><LF>OK<CR><LF>

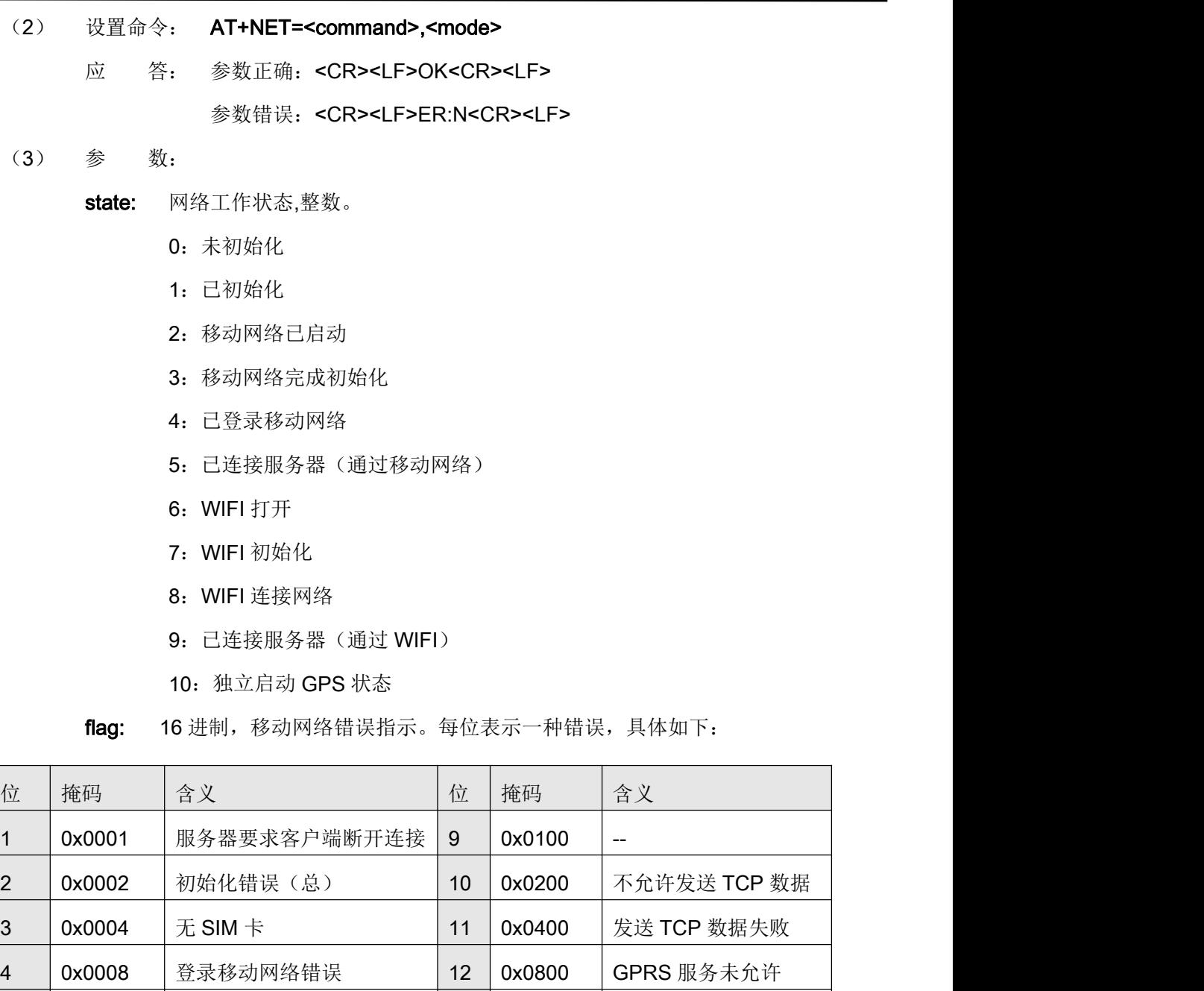

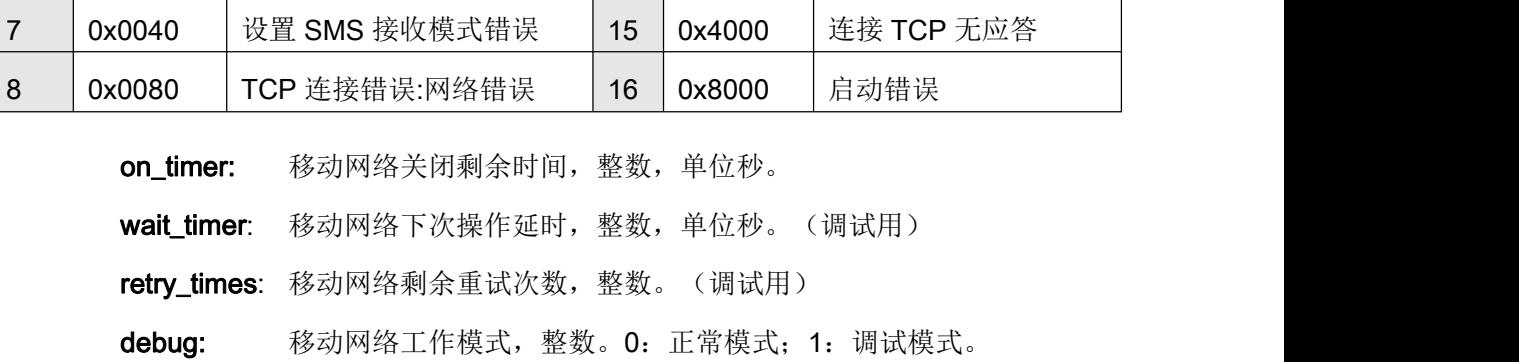

5 | 0x0010 | 无法连接 TCP 服务器(总) | 13 | 0x1000 | 无法注册 GPRS 服务

6 | 0x0020 | 设置 SMS 服务错误 | 14 | 0x2000 | 需要输入 PIN 码

rssi: 信号强度百分比数值 0-100%。 ber: 信号误码率, 整数。该数值越大表示信号质量越差。  $0: < 0.2\%$ 1:0.2-0.4% 2:0.4-0.8% 3:0.8-1.6% 4:1.6-3.2% 5:3.2-6.4% 6:6.4-12.8% 7:>12.8% 99:未探测到网络信号 net\_name: 运营商名称,字符串,带双引号。如, "CHINA MOBILE" sim\_iccid: sim 卡的 ICCID 号, 字符串, 带双引号。如, "89860438151950340648" net\_mode: 当前或最近一次开机登录的网络制式,带双引号,如,"LTE", "WIFI" wifi\_flag: WIFI 错误标志, 每一位代表一种错误。

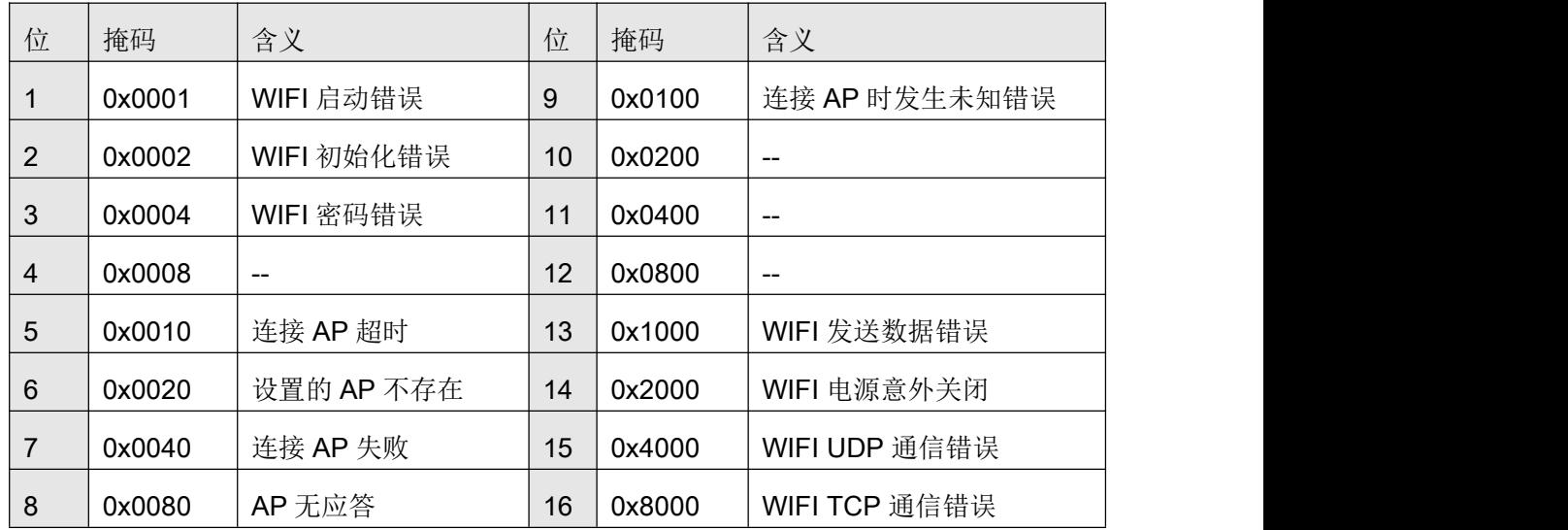

command: 设置命令,字符串,不带双引号。

ON: 启动网络

OFF:关闭网络

mode: 设置模式,字符。

command 为 ON 时:

N:正常启动

D:带调试信息的启动

command 为 OFF 时:

P:关闭电源

T:停止 TCP 连接。

- N: 错误代码:
	- -1:参数数量错误。
		- 0: command 参数不合法。
		- 1:mode 参数不合法。
- (4) 说 明:
	- P模式的关闭会立即断开 TCP 连接、关断网络模块电源, 设备进入关机状态。 设备将在下次需要启动时设备才会再次进行 TCP 连接。
	- T模式下设备不会主动断开 TCP 连接, 但是会在 TCP 连接断开后不再主动连接 TCP 服务器。此后设备处于开机模式,可以接收短信。当设备经过一次关机、 开机循环后,该命令的影响将会消失。在接收到 AT+GPRS=ON,<mode>命令 后,该模式的影响也会消失。

示例:

AT+NET=ON,N

AT+NET=OFF,P

### 7. 实时测量数据

(1) 查询命令: AT+DATA?<tblid>[,<varid>]

应 答:

<CR><LF>

<varid-varname>:<D0>,<D1>,<D2>,<D3>,<D4>,<D5>,<max\_time>,<min\_time><CR><

LF>

……

<varid-varname>:<D0>,<D1>,<D2>,<D3>,<D4>,<D5>,<max\_time>,<min\_time><CR><

LF>

<CR><LF>OK<CR><LF>

- (2) 设置命令: 无
- (3) 参 数:

tblid: 存储表序号, MC50X 型采集器支持的有效值为 1, 2。

**varid:** 变量 ID 号, 1..17。

varname: 变量名称,字符串。

- D0: 实时测量值, 最近一次测量值。对于 PWR 变量, 打开或关闭次数。
- D1: 平均值, 在该存储表周期内的平均值。对于 PWR 变量, 最早的一次动作时刻。
- D2: 最大值, 在该存储表周期内测量到的最大值。对于 PWR 变量, 动作时刻。
- D3: 最小值, 在该存储表周期内测量到的最小值。对于 PWR 变量, 动作时刻。
- D4: 周期累积值, 在该存储表周期内的累积和。对于 PWR 变量, 动作时刻。
- D5: 永久累积值, 对于使用 P2 通道的变量, 该值为真正的永久累积值, 其它为本 次上电后的累积值。对于 PWR 变量, 动作时刻。

max time: 最大值出现的时间, 整数, 从 00:00 分开始的分钟数。PWR 量无效。

min time: 最小值出现的时间, 整数, 从 00:00 分开始的分钟数。PWR 变量无效。

(4) 说 明:

该命令返回的值为设备最近一次测量的值,测量时间根据设备的测量计划不同而不

同。可以通过 AT+SYS?查询测量时间。

varid 为空时, 命令返回变量 1 到变量 17 的值; varid 不为空时, 返回指定的 varid 的值。

PWR 通道对应的变量,各项数值与其它变量意义不同。参见命令 15。

(5) 示 例:

命令:AT+DATA?1,1

应答: 1-空气温度:16.450,16.453,16.460,16.450,49.360,0.000,1192,1191

#### OK **OK CONSUMING THE CONSUMING THE CONSUMING TENS**

命令:AT+DATA?1

 $\dot{\varpi}$ 答:

1-空气温度:16.410,16.425,16.460,16.410,164.250,0.000,1192,1206 2-空气湿度:40.902,41.054,41.223,40.902,410.542,0.000,1204,1210 3-空气露点:3.076,3.142,3.211,3.076,31.416,0.000,1192,1210 4-降雨:0.000,0.000,0.000,0.000,0.000,1.600,1191,1191 5-风速:0.000,0.000,0.000,0.000,0.000,0.000,1191,1191 6-风向:0.000,0.000,0.000,0.000,0.000,0.000,1191,1191 7-太阳辐射:0.000,0.000,0.000,0.000,0.000,0.000,1191,1191

8-紫外线:15.800,15.780,15.800,15.700,157.800,0.000,1191,1206 9-大气压力:4.354,4.354,4.355,4.354,43.543,0.000,1191,1204 10-土壤水分 1:0.000,0.000,0.000,0.000,0.000,0.000,0,0 11-土壤温度 1:0.000,0.000,0.000,0.000,0.000,0.000,0,0 12-土壤水分 2:0.000,0.000,0.000,0.000,0.000,0.000,0,0 13-土壤温度 2:0.000,0.000,0.000,0.000,0.000,0.000,0,0 14-土壤水分 3:0.000,0.000,0.000,0.000,0.000,0.000,1171,1171 15-土壤温度 3:0.000,0.000,0.000,0.000,0.000,0.000,0,0 16-土壤水分 4:0.000,0.000,0.000,0.000,0.000,0.000,0,0 17-土壤温度 4:0.000,0.000,0.000,0.000,0.000,0.000,0,0

### OK **OK CONSUMING THE CONSUMING THE CONSUMING TENS**

### 8. 设置变量累积值

初始化变量的长久累积值。

- (1) 查询命令: 无
- (2) 设置命令: AT+AC=<varid>,<ac>

应 答:标准应答。

(3) 参 数:

**varid:** 变量 ID, 整数, 1..17。

ac: 浮点数,通道的累积值。

(4) 说 明:

AT+AC=1,12.2<CR>

### 3.2.参数设置

### 9. 设备参数

(1) 查询命令: AT+DEVICE?

应 答:

<CR><LF><unid>,<model>,<version>,<id>,<name>,<zone>,<btontime>,<key>,<b

ps>,<protocol><rp><rdate>

<CR><LF>OK<CR><LF>

(2)设置命令:

#### AT+DEVICE=<id>,<name>,<zone>,<btontime>,<key>,<bps>,<protocol>

(3)参 数:

unid: 设备唯一识别号, 18 字节字符串。

model: 设备型号, 字符串, 以双引号括起来。

version: 版本号, 字符串, 以双引号括起来。

id: 设备 id 号, 0-255 之间的整数。

- name: 设备名称(蓝牙设备的名称), 字符串, 以双引号括起来, 不超过 10 个字符。
- zone: 时区, 整数, -12 到+14, 设备通过 GPS 自动校时使用。不使用自动校对功能 时, 将 zone 设置为 15-20 之间的数值。

btontime:蓝牙自动关闭时间,单位分钟。整数,取值范围 0-1440。设置为 0 时蓝牙将一 直处于开启状态(设备上电开机时蓝牙即自动开启)。

- key: 设备解锁密码,字符串,6位,不能使用空格。以双引号括起来。
- bps: RS485 接口速率,字符串,取值包括: 1200, 2400, 4800, 9600, 19200, 38400,57600,115200。

protocol: RS485 接口的通信协议, 包括:

- RTU-M: MODBUS RTU 主机协议。
- ASCII-M: MODBUS ASCII 主机协议。
- RTU-S: MODBUS RTU 从机协议,采集器为从设备。
- ASCII-S: MODBUS ASCII 从机协议, 采集器为从设备。
- rp: 整数,最近一次读取历史记录的指针

rdate: 字符串, 最近一次读取历史记录的时间, 未读取过时为"2000-00-00 00:00:00"。

(4)说 明:

设置命令: AT+DEVICE=1."MC50XV10",8,120,"8888888",9600.RTU-M 查询命令:AT+DEVICE?

应答:

D262C8565324262900,"301","2.01",1,"24262900",8,5,"MC50X",9600,RTU-S,20,2015-03-12 12:30:06

OK **OK CONSUMING THE CONSUMING THE CONSUMING TENS** 

### 10. 蓝牙开启时长

(1) 查询命令: AT+BTTIME?

应 答:

<CR><LF><br/>btontime>

<CR><LF>OK<CR><LF>

- (3) 设置命令: AT+BTTIME=<br />
btontime>
- (3)参 数:

btontime:蓝牙自动关闭时间,单位分钟。整数,取值范围 0-1440。设置为 0 时蓝牙将一 直处于开启状态(设备上电开机时蓝牙即自动开启)。

- (4)状态:只有带蓝牙的设备才支持该命令。
- (5)说 明:

设置命令:AT+BTTIME=10

查询命令:AT+BTTIME?

应答:10

OK **OK CONSUMING THE CONSUMING THE CONSUMING TENS** 

### 11. 测量通道

- (1) 查询命令: AT+CHN?[<chn\_name>]
	- 应 答:

<CR><LF>

<chn\_id>:<chn\_name>,<pwr\_name>,<chn\_mode>,<para><CR><LF> ……

<chn\_id>:<chn\_name>,<pwr\_name>,<chn\_mode>,<para><CR><LF> <CR><LF>OK<CR><LF>

(2) 设置命令: AT+CHN=<chn\_name>,<chn\_mode>,<pwr\_name>,<para>

(3) 参 数:

chn\_id: 通道编号,整数,1-18。

chn name: 设备测量通道名称,字符串。分别如下:

- SHT 通道: SHT
- 计数频率通道: P2,P3
- 模拟量通道: AN0,AN1,AN2,AN3,AN4,AN5,AN6,AN7,AN8,AN9,AN10,AN11
- RS485 通道: RS485
- SDI-12 通道: SDI

■ Wireless 通道: WL

pwr\_name: 电源通道名称,分别如下:

- 3V1: 可控 3V 电源通道 1。
- SWV1..SWV6: 可控 5V/12V 电源通道 1-6。

chn\_mode: 通道工作模式, 分别如下:

- N: 默认模式, 除 AN0..AN11 外的通道都使用该模式
- V: 电压模式, AN0..AN11 通道使用, 表示通道处于测量电压模式。
- C: 电流模式, AN0..AN11 通道使用, 表示通道处于测量电流模式。
- SHT1X, SHT3X: 适用于 SHT 通道
- COUNTER: 计数模式, 适用于 P2,P3 通道
- FREQ: 适用于 P3 通道, 测量频率

para: 参数, 对不同类别的通道有不同的含义:

- AN 通道: 零点消减值, 当通道测量该值时, 输出直接设置为 0
- SDI 通道: 并行测量的最大数量, 1-16
- P2.P3 通道: 计数模式下的 2 次计数值最小间隔, 10-500, 单位 10 毫秒

(4) 说明:

- 杳询命令中, 指定通道名称时, 返回指定通道的设置信息: 不指定时返回 1-18 号全 部通道的信息。
- 改变 AN0..AN11 的工作模式时, 必须保证采集器中跳线设置的正确性, 否则可能导 致测量错误, 甚至损坏采集器(参加 4.2 节)。
- (5) 示例:
	- 杳询全部通道参数: AT+CHN?  $\dot{\varpi}$ 答:

1:SHT,3V1,SHT3X,0 2:P2,NULL,N,20 3:P3,NULL,N,30 4:AN0,NULL,V,0 5:AN1,3V1,V,0 6:AN2,SWV1,C,0 7:AN3,SWV1,V,0

8:AN4,SWV2,V,0

9:AN5,SWV2,V,0

10:AN6,SWV3,V,0

11:AN7,SWV3,V,0

12:AN8,SWV4,V,0

13:AN9,SWV4,V,0

14:AN10,SWV5,V,0

15:AN11,SWV5,V,0

16:RS485,SWV6,N,0

17:SDI,SWV6,N,16

18:WL,NULL,N,0

#### OK **OK CONSUMING THE CONSUMING THE CONSUMING TENS**

■ 查询通道 AN8 的参数: AT+CHN?AN8 应答:

12:AN8,SWV4,V,0

#### OK **OK CONSUMING THE CONSUMING THE CONSUMING TENS**

■ 设置通道 AN1 的电源为 SWV2:

命令: AT+CHN=AN1,N,SWV2,0

应答: OK

### 12. 电源通道

查询和设置电源通道的供电起始时间、供电时长等参数。

### (1) 查询命令: AT+PWR?[<pwrid>]

应 答:

#### <CR><LF>

<pwrid>:<onmode>,<starttime>,<warmtime>,<pwrchn>,<voltage>,<lower>,<upper

><CR><LF>

……

<pwrid>:<onmode>,<starttime>,<warmtime>,<pwrchn>,<voltage>,<lower>,<upper

><CR><LF>

<CR><LF>OK<CR><LF>

(2)设置命令:

AT+PWR=<pwrid>,<onmode>,[<starttime>],[<warmtime>],[<pwrchn>],[<voltage>]

应 答:参数错误返回错误序列号 N,0-5,对应 6 个参数。

(3) 参 数:

pwrid: 电源通道名称。分别如下:

- 3V1: 可控 3V 电源通道 1。
- SWV1-SWV6: 可控 5V/12V 电源通道 1-6。
- VREF: 输出电压可设置的参考电压源, 0-2.5V

### onmode: 通道开启方式:

- 0: 自动模式, 测量时自动打开电源, 测量结束后自动关闭电源。
- 1: 常打开模式, 从第一次测量开始, 电源保持持续供电状态。
- 2: 外部模式: 由外部命令或事件控制开启及开启时长, 与测量无关。 当使用触发事件时(见命令 18), 电源必须设置为外部模式。
- starttime: 通道供电起始时刻, 整数, 0-1200000, 单位毫秒。可选参数。

warmtime: 测量前预热时长, 整数, 0-600000, 单位毫秒。可选参数。

当电源工作在外部模式,且由触发事件打开时,该值作为最大限制时

长,即该电源处于打开状态的事件达到该数值后,将会自动关闭,无论是 否有触发事件触发。

pwrchn: 通过加入的分组,取值范围同 pwrid。其含义为,该 pwrid 的电源通道 会随加入的分组同时开关。比如 SWV1 电源的 pwrchn 如果设置为 SWV2, 那意味着在 SWV2 打开、关闭时候, SWV1 也会同时动作。该项设置对于 数字通道供电情况下有一定的作用,比如 SDI-12 接口的传感器分别连接到 了 SWV2,SWV3,SWV4,SWV5 等 4 个通道上,此时可以将其电源都分组到 SDI-12 通道关联的电源通道上,即可实现这些电源的同步控制。

voltage: 输出电压, 设置的电压必须在<lower>和<upper>之间。

lower: 可以设置的电压的下限。(V18.5 开始增加)

upper: 可以设置的电压的上限。(V18.5 开始增加)

(4) 说 明:

使用查询命令时,如果提供了查询通道名称,则返回的是该通道的信息;如果没有 提供参数,则返回所有通道的信息。

发送设置命令时,可以只发送前 2 个参数,后两个参数则保持不变。

onmode 为 1 时, 电源通道将保持开启状态, 即在使用该电源通道的变量完成测量 后电源通道也不会关闭。相反,当该值为 0 时,通道在完成变量测量后自动关闭电源。 onmode 设置为 2 时,电源通道将不受测量计划的影响,转而由外部命令(AT+SETPWR) 命令控制电源的开启和关闭。

保持电源为常供电模式,将增加采集器功耗。

保持为外部模式,且处于打开状态时,采集器将无法进入休眠状态。

#### (5) 示 例:

■ 查询命令: AT+PWR? **应答: 2000年 - 2000年 - 2000年 - 2000年 - 2000年 - 2000年 - 2000年 - 2000年 - 2000年 - 2000年 - 2000年 - 2000年 - 2000年 - 20** 

3V1:0,0,900,3V1,3.3,3.3,3.3 SWV1:0,1000,1900,SWV1,12.0,12.0,12.0 SWV2:0,3000,1900,SWV2,12.0,12.0,12.0 SWV3:0,5000,1900,SWV3,12.0,12.0,12.0 SWV4:0,7000,1900,SWV4,12.0,12.0,12.0 SWV5:0,9000,1900,SWV5,12.0,12.0,12.0 SWV6:1,11000,1900,SWV6,12.0,12.0,12.0 VREF:0,0,1000,VREF,2.5,0,2.5

OK **OK CONSUMING THE CONSUMING THE CONSUMING TENS** 

 查询指定通道:AT+PWR?3V1 应答: 3V1:0,0,900,3V1

OK **OK CONSUMING THE CONSUMING THE CONSUMING TENS** 

■ 设置命令: AT+PWR=SWV2,0,100,500,SWV1,12.0 AT+PWR=SWV3,0,100,500,SWV1,12.0 以上 2 条命令将把 SWV2.SWV3 这 2 组电源与 SWV1 电源设置为同步, 即当 SWV1 打开或关闭时, SWV2.SWV3 也会同时打开或关闭。该功能在为同一个 测量通道的不同传感器接线时提供了便利,比如采集器连接了 20 个 SDI-12 传 感器, 可以把这 20 个传感器的供电分别连接到 SWV1 到 SWV6 上, 并使用该 命令将这些电源都加入 SDI 通道关联的电源上即可。(SDI 通道关联的电源只 能设置 1 个, 因此该命令相当于实现了一个测量通道可以关联多个电源)

### 13. 测量变量

(1) 查询命令: AT+SVAR?[<var\_id>]

应 答:

```
<CR><LF>
```

```
<var_id>:<var_name>,<chn_name>,<datatype>,<address>,<reg>,<k0>,<k0>,<k4>,<k3><CR><L
```
F> and the state of the state of the state of the state of the state of the state of the state of the state of

<var\_id>:<var\_name>,<chn\_name>,<datatype>,<address>,<req>,<k<sub>0</sub>>,<k<sub>0</sub>>,<k<sub>3</sub>><k3><CR><L

F>

……

<var\_id>:<var\_name>,<chn\_name>,<datatype>,<address>,<reg>,<k<sub>0</sub>>,<k<sub>1</sub>>,<k<sub>2</sub>>,<k<sub>3</sub>><CR><L

F> and the state of the state of the state of the state of the state of the state of the state of the state of

#### <CR><LF>OK<CR><LF>

(2) 设置命令:

AT+SVAR=<var\_id>,<var\_name>,<chn\_name>,<datatype>,<address>,<reg>,<k<sub>0</sub>>,<k<sub>0</sub>>,<k<sub>2</sub>>,<k

 $3$ 

- 应 答: 参数错误返回错误序列号 N, 0-9, 对应 10 个参数。
- (3) 参 数:

var id: 变量编号, 整数, 1-17。

var\_name: 变量名称,字符串, 双引号括起来, 不超过 11 个字符。

chn\_name: 测量通道名称,字符串(不需要双引号)。表示该变量要使用的测量通道:

- SHT 通道: 温湿度和露点测量通道。
- 计数频率通道: P2,P3
- 模拟量通道: AN0,AN1,AN2,AN3,AN4,AN5,AN6,AN7,AN8,AN9,AN10,AN11
- RS485 通道: RS485
- SDI-12 通道: SDI
- DDI 通道: DDI
- SMART SENSOR 通道: SMT
- 第二路 RS485 通道: SP2
- 电源通道: PWR, 用于定义记录电源通道的开启/关闭时间的通道
- 未使用的变量: NULL

datatvne: 字符, 数据类型, 用于 RS485 通道读取从设备数据时字节的识别和数据转

#### 换。

- BIT: 位变量, MODBUS 协议操作码 01 和 02 的变量使用。
- U16: 双字节无符号整数,高字节在前,FF2,FF1。
- S16: 双字节有符号整数,高字节在前,FF2,FF1。
- U32M: 四字节无符号整数,高字在前 (FF4,FF3,FF2,FF1,unsigned Long Swapped)
- S32M: 四字节有符号整数, 高字在前

(FF4,FF3,FF2,FF1,signed Long Swapped)

- U32L: 四字节无符号整数, 低字在前 (FF2,FF1,FF4,FF3,unsigned Long Integer)
- S32L: 四字节有符号整数, 低字在前 (FF2,FF1,FF4,FF3,signed Long Integer)
- FP32M: 四字节浮点数, 高字在前, ABCD (FF4,FF3,FF2,FF1,float Swapped)
- FP32L: 四字节浮点数, 低字在前,字内高字节在前, CDAB (FF2,FF1,FF4,FF3,float)
- FP32ML: 四字节浮点数, 高字在前,字内低字节在前,BADC (FF3,FF4,FF1,FF2)
- FP32LL: 四字节浮点数, 低字在前, DCBA

#### (FF1,FF2,FF3,FF4)

address:字符或整数,变量所在的传感器(或从设备)的地址。用于在 SDI-12 通道和 RS485 通道 MODBUS 主机模式下传感器和从设备的地址设置。

- 对于 SHT 通道, 0-2 地址可用, 分别对应不同测量值, 见 req 参数
- 对于 RS485 通道, 使用 0-255 的整数。
- 对于 SDI-12 通道, 使用单引号括起来的字符'0'-'9'、'a'-'z','A'-'Z'。
- 对于 PWR 通道, 设置电源通道名称, 包括:

3V1, SWV1,SWV2,SWV3,SWV4,SWV5,SWV6,VREF

- reg: 整数,变量在 SHT、MODBUS 从设备和 SDI-12 传感器中的寄存器地址。
	- SHT 通道
		- address=0 时, 选择内部气压传感器,
			- √ 1: 大气压力
			- 2:主板温度
		- address=1 时, 选择外部温湿度传感器
			- ✔ 1: 温度
			- ✔ 2: 湿度
			- 3:露点
		- address=2 时, 选择接口板上电流电压监测传感器
			- √ 1: 电流
			- ✔ 2: 电压
			- 3:温度
	- RS485 通道:使用 MODBUS 协议时该变量在从设备中的寄存器位置:
		- 000001-099999: 01 操作码 (Coil Status)下的 1-99999 寄存器
		- 100001-199999:02 操作码(Input Status)下的 1-99999 寄存器
		- 300001-399999: 04 操作码(Input Register)下的 1-99999 寄存器
		- 400001-499999: 03 操作码(Hold Register)下的 1-99999 寄存器
	- SDI 通道:

该值表示使用 SDI-12 协议读取变量时使用的D命令读取时在返回的数据中的顺

序,有效值为见下表。测量时传感器连接的通道、使用的命令都由该字段指示。

某传感器使用 M!命令时, 返回的数据个数为 9, 在使用 D!命令读取时, 从 D0..D9 命令依次返回的第一个变量的寄存器地址为 1,最后一个变量值的寄存器地址为 9。 命令如下:

0M!00029

0D0!0+0.050+0.005+15.1

0D1!0+59.2+0.004+4.428

0D2!0+1.486+4.426+1.734

其中, ODO 命令行的三个返回值的偏移值依次为 1, 2, 3; OD1 命令行应答的 三个量的寄存器地址依次为 4,5,6;0D2 命令行应答的三个变量的寄存器地址依

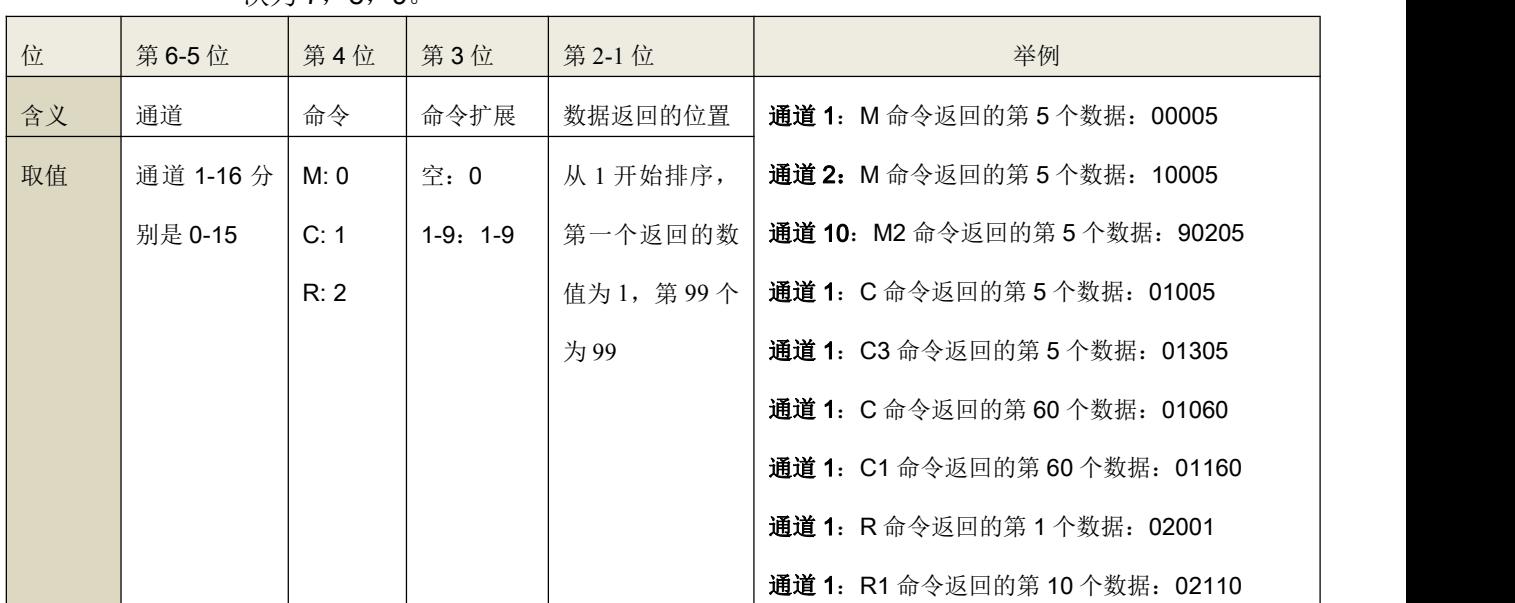

次为 7, 8, 9

- PWR 通道:
	- 0:电源打开动作
	- 1:电源关闭动作

k<sub>0</sub>-k4: 通道计算校正公式系数, 浮点数。

3  $3^{\lambda}$  $y = k_0 + k_1 x + k_2 x^2 + k_3 x^3$ 

其中, x 为测量的电压值, 单位为 V。y 为设备使用多项式转换后的值, 该值将作为 最终的测量值进行存储和发送。

(4)说明:

- 查询命令中, 指定变量序号时, 返回指定变量的设置信息; 不指定时返回 1-32 号全 部变量的信息;
- 变量定义使用 PWR 通道时, 根据 REG 设置的不同, 表示该变量用于记录对应电源 通道的开/关动作次数及时间。

举例 1: AT+SVAR=6,"供电时间",PWR,FP32L,SWV1,0,0,1,0,0

举例 2: AT+SVAR=7,"关闭时间",PWR,FP32L,SWV1,1,0,1,0,0

例 1 中变量 6 用于记录电源 SWV1 在一个存储周期内打开的次数和时刻,此时变量 的实时值记录的为打开的次数,而平均值、最大值、最小值、累积值、永久累积值这 5 个值 存储的为变量打开的具体时刻,用一天内的分钟数来表示。如,600.10,表示 10 点 6 分。如 果超过5次,则最靠前的记录被丢弃。

例 2 中变量 7 用于记录电源 SWV1 在一个存储周期内关闭的次数和时刻, 变量实时

值记录关闭的次数,平均值、最大值、最小值、累积值、永久累积值用于记录关闭的时刻。 如果超过5次,则最靠前的记录被丢弃。

使用 AT+DATA?1.6 可以查看变量 6 的具体数值, 参见命令 9。

- (5) 示例:
	- 杳询全部变量参数: AT+SVAR? 应答:

1:"空气温度",SHT,U16,0,0,0.000,1.000,0.000,0.000 2:"空气湿度",SHT,U16,0,1,0.000,1.000,0.000,0.000 3:"空气露点",SHT,U16,0,2,0.000,1.000,0.000,0.000 4:"降雨",P2,U16,0,0,0.000,0.200,0.000,0.000 5:"风速",P3,U16,0,0,0.000,1.010,0.000,0.000 6:"风向",AN0,U16,0,0,0.000,109.090,0.000,0.000 7:"太阳辐射",AN1,U16,0,0,0.000,1670.000,0.000,0.000 8:"紫外线",SDI,U16,'a',1,0.000,1.000,0.000,0.000 9:"大气压力",AN3,U16,0,0,0.000,1.000,0.000,0.000 10:"土壤水分 1",AN4,U16,0,0,0.000,1.000,0.000,0.000 11:"土壤温度 1",AN5,U16,0,0,0.000,1.000,0.000,0.000 12:"土壤水分 2",AN6,U16,0,0,0.000,1.000,0.000,0.000 13:"土壤温度 2",AN7,U16,0,0,0.000,1.000,0.000,0.000 14:"土壤水分 3",AN8,U16,0,0,0.000,1.000,0.000,0.000 15:"土壤温度 3",AN9,U16,0,0,0.000,1.000,0.000,0.000 16:"土壤水分 4",AN10,U16,0,0,0.000,1.000,0.000,0.000 17:"土壤温度 4",AN11,U16,0,0,0.000,1.000,0.000,0.000

#### OK **OK** *CONTEXT CONTEXT CONTEXT CONTEXT CONTEXT CONTEXT CONTEXT CONTEXT CONTEXT CONTEXT CONTEXT CONTEXT CONTEXT CONTEXT CONTEXT CONTEXT CONTEXT CONTEXT CONTEXT CONTEXT CONTEXT CONTEXT CONTEXT CONTEXT CONTEXT CONTEXT CONT*

查询变量 12 的参数: AT+SVAR?12 应答:

12:"土壤水分 2",AN6,U16,0,0,0.000,1.000,0.000,0.000

OK **OK** *CONTEXT CONTEXT CONTEXT CONTEXT CONTEXT CONTEXT CONTEXT CONTEXT CONTEXT CONTEXT CONTEXT CONTEXT CONTEXT CONTEXT CONTEXT CONTEXT CONTEXT CONTEXT CONTEXT CONTEXT CONTEXT CONTEXT CONTEXT CONTEXT CONTEXT CONTEXT CONT* 

■ 设置变量 2 的参数: AT+VAR=2,"空气湿度",SHT,FP32M,0,1,0,1,0,0 应答: <CR><l F>OK<CR><l F>

### 14. 顺序设置变量

- (1) 查询命令: AT+VAR?[<var\_id>]
- (2) 设置命令:

### AT+VAR=<var\_id>,<var\_name>,<chn\_name>,<datatype>,<address>,<reg>,<k<sub>0</sub>>,<k<sub>1</sub>>,<k<sub>3</sub>>,<k<sub>3</sub>>

- 应 答: 参数错误返回错误序列号 N, 0-9, 对应 10 个参数。
- (3) 说明:

该命令与 12 中 AT+SVAR 命令格式和参数完全相同,但是设置命令在动作上有不同 之处。本命令在设置 var\_id 所代表的变量的同时删除所有序号在该值后的变量。

例如, 使用 AT+VAR=10,....设置变量 10 的参数, 那么从 11 开始的变量将全部被删 除。

因此,本命令适合用来按顺序设置变量,并无需关心采集器支持的变量总数。

### 15. 测量计划

查询和设置采集器测量周期、测量通道参数。

- (1) 查询命令: AT+MEAS?[<meas id>]
	- 应 答:

<CR><LF>

<meas\_id>:<start\_time>,<end\_time>,<interval>,<var\_id><CR><LF> <meas\_id>:<start\_time>,<end\_time>,<interval>,<var\_id><CR><LF> <CR><LF>OK<CR><LF>

- (2) 设置命令: AT+MEAS=<meas\_id>,<start\_time>,<end\_time>,<interval>,<var\_id>
	- 应 答:标准应答。
- (3) 参 数:

meas id: 测量计划序号, MC301 的有效值为 1-2; MC302 的有效值为 1-3

start time: 测量的起始时刻,一天内的分钟数, 0-1439, 单位分钟。测量包括起 始时刻。

end time: 测量结束时刻,一天内的分钟数, 0-1440, 单位分钟。测量不包括结 束时刻。

- interval: 测量间隔,整数,0-1440,单位分钟。其中 0 表示测量计划不使用。 设置为大于 1439 的数值也将导致测量计划无法执行。
- var id: 测量变量, 16 进制, 32 位整数。最低位到最高位分别代表变量 1-32, 值为 1 表示该变量加入了当前测量计划,值为 0 则表示不测量该变量。对 干测量计划 3, 用户无法修改本字段, 其固定为 0x80000000,表示相机。
- (4) 说 明:

测量计划用来定义什么时候、测量哪些通道。

- 定义测量计划 1 在每天的 00:00 到 20: 00 之间每分钟测量一次变量 1..7: AT+MEAS=1,0,1200,1,007F
- 定义测量计划 2 在每天的 20:00 到 24:00 间每隔 10 分钟测量一次变量 8-17: AT+MEAS=2,1200,1440,10,1FF80

### 16. 触发事件

- (1) 查询命令: AT+EVENT?[<event\_id>]
	- 应 答:

<CR><LF>

<event\_id>:<pwr\_id>,<onoff>,<vari\_id>,<op>,<value>,<mode><CR><LF> <event\_id>:<pwr\_id>,<onoff>,<vari\_id>,<op>,<value>,<mode><CR><LF> ……

<event\_id>:<pwr\_id>,<onoff>,<vari\_id>,<op>,<value>,<mode><CR><LF> <CR><LF>OK<CR><LF>

(2)设置命令:

#### AT+EVENT=<event\_id>,<pwr\_id>,[<onoff>,<var\_id>,<op>,<value>,<mode>]

- (3) 参 数:
	- event id: 事件序号, MC50X 型采集器的有效值为 1-10。
	- pwr\_id: 事件要触发的电源 ID,可选值为 NULL,3V1,SWV1-SWV6,VREF。电源 必须设置为外部模式才能起作用,参见命令 14 电源通道。
	- onoff: 事件执行的动作, 0 表示关闭, 1 表示打开。
	- var\_id: 触发事件的信号源, 即变量的 ID, 0-32
		- 0:触发源为时间,当日从 0 点 0 分开始的分钟数,精确到分
		- 1-32:变量的 ID,表示使用变量测量值来触发事件。
	- op: 操作符号,即触发条件的运算符号。
- >: var id 数值大于参数中设置的 value,执行动作
- <: var id 数值小于参数中设置的 value,执行动作
- =: var id 数值等于参数中设置的 value,执行动作
- >=: var id 数值大于等于参数中设置的 value,执行动作
- <=: var id 数值小于等于参数中设置的 value,执行动作
- !=: var id 数值不等于参数中设置的 value,执行动作
- %: var id 数值取整后是参数中设置的 value 值的倍数,执行动作

注意:取整方法是丢掉小数位。主要用于时间循环间隔设置。

- value: 参考值, 如果 var\_id 是时间, 该值请输入整数。
- mode: 模式, 对于 var\_id 为变量的触发源, 作为关闭条件时(onoff 为 0), 当 对应的 pwr\_id 的电源打开后, 是否自动将 var\_id 的变量切换为连续测 量模式,该模式可以实时更新触发信号的实时值。0,不打开: 1, 打 开该功能。
- (4) 说 明:

每个可控电源可以添加多个事件。每个变量也可以作为多个事件的触发源,在设置 时采集器并不判断这些条件是否冲突。当有开关条件冲突时,采集器优先选择关闭动作。 电源通道设置为 NULL 时, 事件被关闭, 采集器不再判断其后的条件。

电源通道必须设置为外部模式才能被事件触发动作,参加命令 14 电源通道设置。

电源通道中 warmtime 将作为电源的最大打开时长, 当电源被事件触发而打开后, 电 源可以打开的最大时长由电源的 warmtime 值决定,warmtime 值的单位为毫秒。这一限定 意味着,如果用户只定义了打开电源的事件,没有定义或者关闭事件没有起作用,采集 器将在经过该电源的 warmtime 后自动关闭该电源。Warmtime 设置为 0 将关闭该功能。

(5) 示 例:

定义 SWV1 在每天 8 点被打开,并在变量 1 的测量值大于 120 后关闭,则命令如下: AT+EVENT=1,SWV1,1,0,=,480,0

AT+EVENT=2,SWV1,0,1,>,120,1

当 8 点 SWV1 被打开后,采集器对变量 1 进行连续测量,直到变量 1 的值大于 120 后,关闭 SWV1,采集器重新恢复为正常的测量模式。

# 17. 存储表

(1) 查询命令: **AT+TBL?[<tbl\_id>]** 

应 答:

<CR><LF>

<tbl\_id>:<start\_time>,<end\_time>,<interval>,<send><CR><LF> <tbl id>:<start\_time>,<end\_time>,<interval>,<send><CR><LF> <CR><LF>OK<CR><LF>

(2) 设置命令:AT+TBL=<tblid>,<starttime>,<endtime>,<interval>,<send>

(3) 参 数:

tbl\_id: 存储表序号, MC50X 型采集器的有效值为 1, 2。

- start time: 存储表起始时刻, 整数, 0-1439, 单位分钟。存储包括起始时刻。
- end time: 存储表结束时刻, 整数, 0-1440, 单位分钟。存储不包括结束时刻。

interval: 存储循环间隔,整数,0-1440,单位分钟。其中 0 表示存储表不使用,

设置为大于 1439 的数值也将导致存储表不被执行。

send: 是否主动发送数据, 16 进制, 按位指示 第 0 位: 是否通过移动网络发送, 设置为 1 表示发送。 第1位: 是否通过 RS485 发送, 设置为 1 表示发送。 第 2 位: 是否通过 HMI 接口发送, 设置为 1 表示发送

(6) 说 明:

MC50X 型采集器中的存储表会存储全部变量(无论变量是否使用)。

(7) 示 例:

定义存储表 1 在每天的 00:00-15:00 间每 10 分钟存储一次,但是不通过移动网络 发送;定义存储表 2 从每天的 15:00-24:00 每 1 小时存储一次, 且通过移动网络和 HMI 接口发送,则命令如下:

AT+TBL=1,0,900,10,0

### 18. 定时上报参数(\*)

- (1) 查询命令: AT+NETSEND?
	- 应 答:

<CR><LF>

<start\_time>,<end\_time>,<interval>,<on\_time>,<server>,<port>,<auto\_off>,

<apn>

<CR><LF>OK<CR><LF>

(2)设置命令:

MC50X MANUAL-page 30 微果草

AT+NETSEND=<starttime>,<endtime>,<interval>[,<on\_time>][,<server>][,<p ort>][,<auto\_off>][,<apn>]

(3) 参 数:

start time: 移动网络启动起始时刻, 整数, 0-1439, 单位分钟。包括起始时刻。

end time: 移动网络结束时刻, 整数, 0-1440, 单位分钟。不包括结束时刻。

interval: 循环启动间隔, 整数, 0-1440, 单位分钟。其中 0 表示不启动, 设置 为大于 1440 的数值将导致只在启动时刻启动一次。

on time: 网络开启时长, 整数, 0-32767, 单位秒。其中, 0 表示保持常开机状态。 server: 服务器域名或 IP, 字符串, 使用双引号括起来。长度不超过 40 个字符。

port: 服务器端口号,整数,1-65535。

auto off: 发送完数据后等待一定时间后自动关闭, 0-1000, 单位秒。0 表示不会自 动关闭,将等到 on time 时间到后关闭:1-1000 数值表示发送空闲后等待对应的秒后再关 闭。在此期间,接收到服务器有效的命令或设备产生新的历史记录并发送后,将重新开 始计数。

Apn: 字符串, 长度 0-20, 设置接入的 APN 名称

(8) 说 明:

如果 start\_time 大于等于 end\_time,那么移动网络将不会被启动,数据无法通过移动 网络发送;

如果 interval 为 0, 移动网络也不会被启动, 数据无法通过移动网络发送。

如果设备可以启动,而 on time 设置为 0,这移动网络将保持常开机状态,移动网络 不会被关闭。

注意:修改服务器 IP 和端口,需要先发送写入允许命令,参数才能被修改。

#### AT+WRITEEN=<name>

其中, name 为采集器名称, 即命令 AT+DEVICE 中返回的 name

示例:

0-24 时之间,每间隔 1 小时启动一次移动网络,每次启动后保持连接 200 秒,发送完 毕后不直接关闭网络:

AT+NETSEND=0,1440,60,200,"www.vgomc.com",4089,0,"CMIOT"

### 19. 快速设置网络等待时间(\*)

- (1) 查询命令: AT+NETWTIME?
	- 应 答:

<CR><LF>

<auto\_off\_onetime>[,<auto\_off>]

<CR><LF>OK<CR><LF>

(2)设置命令:

#### AT+NETWTIME=<auto\_off\_onetime>[,<auto\_off>]

(3) 参 数:

auto\_off\_onetime: 发送完数据后等待一定时间后自动关闭, 0-1000, 单位秒。 与 auto\_off 产生含义相同,但是该参数只对当前有效,一旦网络关闭,重 新打开时候,将重新从 auto\_off 参数加载。

auto off: 发送完数据后等待一定时间后自动关闭,0-1000,单位秒。该参数在 AT+SAVE 命令后保存,并在每次网络启动的时候加载为网络控制值。

两个参数取值范围都是 0-1000 秒。0 表示不会自动关闭, 将等到 on\_time 时间到后 关闭;1-1000 数值表示发送空闲后等待对应的秒后再关闭。在此期间,接收到服务器有效 的命令或设备产生新的历史记录并发送后,将重新开始计数。

(9) 说 明:

服务端如果想临时修改等待时间,并只在本次使用,则只发送第一个参数即可。如 果要永久性修改等待时间,则需要发送第二个参数。此时,第一个参数值对本次网络等 待时间有效,而第二个参数在网络关机后重新开机时才有效。第二个参数需要使用 AT+SAVE 保存到 FLASH 中,否则重新开机后将丢失。

示例: フィスト アイスト しんこうしょう しんこうしょう ふくしょう

将本次网络等待时间修改为 20 秒:

AT+NETWTIME=20

将本次网络等待时间修改为10秒,并取消随后的自动关闭功能:

AT+NETWTIME=10,0

# 20. GPRS 定时上报参数(D)

- (1) 查询命令: AT+GPRSSET?
	- 应 答:

<CR><LF>

<on\_time>,<server>,<port>

<CR><LF>OK<CR><LF>

- (2) 设置命令: AT+GPRSSET=<on\_time>,<server>,<port>
- (3) 参 数:

on time: GPRS 开启时长, 整数, 0-32767, 单位秒。其中, 0 表示保持常开机状态。 server: 服务器域名或 IP, 字符串, 使用双引号括起来。长度不超过 40 个字符。 port: 服务器端口号, 整数, 1-65535。

(10) 说 明:

该命令是为了兼容老版本采集器而留下的命令,将来可能被删除。新设计使用 AT+NETSEND 命令。

示例: フィング・フィッシュ スタックス あいしゃ かいしん かいしん かいしゅう かいしゅう

AT+GPRS=200,"www.vgomc.com",4089

### 21. WIFI 参数

- (1) 查询命令: AT+WIFI?
	- 应 答: <CR><LF> <net\_enable>,<wifi\_ssid>,<wifi\_password>

<CR><LF>OK<CR><LF>

(1)设置命令:

#### AT+WIFI=<net\_enable>,<wifi\_ssid>,<wifi\_password>

- (3) 参 数:
	- net\_enable: 16 进制数字, 按位设置/指示网络开闭状态。1 表示打开, 0 表示关闭。 第 0 位: 移动网络开关。
		- 第 1 位:WIFI 开关。
		- 第 2 位: GPS 开关。移动网络或 WIFI 打开时, GPS 自动打开。
		- wifi\_ssid: 字符串, wifi 网络的 SSID, 不超过 32 个字节, 不能包含以下字符:, "'。

wifi\_password: 字符串, wifi 网络密码, 不超过 32 个字节, 不能包含以下字符:, "'。

(11) 说 明:

使用 wifi 时候, 路由器必须使能 DHCP(自动分配 IP)功能。

如果移动网络和 WIFI 同时打开, 则采集器首先使用 WIFI 连接服务器, 如果失败, 再尝试移动网络。

如果移动网络和 WIFI 均被关闭,则只有打开 GPS 开关时采集器才会在设定的网络

发送时刻启动 GPS 进行定位和校正时间。

示例: フィスト アイスト しんこうしょう しんこうしょう ふくしょう

打开 WIFI 和移动网络,网络名称为 vgomc,密码为 12345:

AT+WIFI=3,"vgomc","12345"

# 22. SP1 参数(RS485 参数)

- (1) 查询命令: AT+SP1? / AT+RS485?
	- 应 答:

<CR><LF>

<id>,<bps>,<protocol>,<byte-order>,<parity>

<CR><LF>OK<CR><LF>

#### (2) 设置命令: AT+SP1=<id>,<bps>,<protocol>,<br/>shyte-order>,<parity>

(3) 参 数:

id: 设备 id 号, 0-255 之间的整数。当设备地址为 255 时,最为从机的采集器 将应答主机请求的任何地址。

bps:RS485 接口速率,取值包括:1200,2400,4800,9600,19200,38400,57600, 115200。

protocol: RS485 接口的通信协议, 包括:

- RTU-M: MODBUS RTU 主机协议。
- ASCII-M: MODBUS ASCII 主机协议。
- RTU-S: MODBUS RTU 从机协议, 采集器为从设备。
- ASCII-S: MODBUS ASCII 从机协议, 采集器为从设备。

byte-order: 采集器作为 MODBUS 从机时候应答 4 字节浮点数的字节顺序。

- $\blacksquare$  0: FF4 FF3 FF2 FF1
- $1:$  FF2 FF1 FF4 FF3
- $\blacksquare$  2: FF3 FF4 FF1 FF2
- $\blacksquare$  3: FF1 FF2 FF3 FF4

#### parity:校验位

- 8N: 8 位数据位, 无校验
- 8E: 8 位数据位, 偶校验
- 8O: 8 位数据位, 奇校验
- 9N: 9 位数据位, 无校验

(12) 说 明:

SP1 通道曾用名为 RS485, 软件版本 16.0 开始修改为 SP1。

示例: フィスト アイスト しんこうしょう しんこうしょう ふくしょう

AT+SP1?

1,9600,RTU-M,0,8N

OK **OK CONSUMING THE CONSUMING THE CONSUMING TENS** 

### 23. SP2 参数

- (1) 查询命令: AT+SP2?
	- 应 答:

<CR><LF>

<bps>,<protocol>,<parity>

<CR><LF>OK<CR><LF>

- (2) 设置命令: AT+SP2=<bps>,<protocol>,<parity>
- (3) 参 数:

bps: SP2 通道速率,字符串,取值包括:1200,2400,4800,9600,19200,38400, 57600,115200。

protocol: SP2 通道的通信协议, 包括:

- RTU-M: MODBUS RTU 主机协议。
- ASCII-M: MODBUS ASCII 主机协议。
- LORA: Lora 协议, 只支持本公司无线传感器。
- WIFI: 使用 WIFI 模块连接服务器, 此时 SP2 通道不能测量传感器。

#### parity:校验位

- 8N: 8 位数据位, 无校验
- 8E: 8 位数据位, 偶校验
- 8O: 8 位数据位, 奇校验
- 9N: 9 位数据位, 无校验

(13) 说 明:

示例:

#### AT+SP2?

MC50X MANUAL-page 35 微果草

9600,RTU-M,8N

OK **OK CONSUMING THE CONSUMING THE CONSUMING TENS** 

# 24. 触摸屏自动关闭时间

- (1) 查询命令: AT+HMITIME?
	- 应 答:

<CR><LF>

<hmi\_ontime>

<CR><LF>OK<CR><LF>

- (2) 设置命令: AT+HMITIME=<hmi\_ontime>
- (3) 参 数:

hmi\_ontime: 触摸屏空闲自动关闭时长, 0-32767 秒, 0 表示常亮。

(14) 说 明:

示例:

AT+HMITIME?

240

OK **OK** *CONTEXT CONTEXT CONTEXT CONTEXT CONTEXT CONTEXT CONTEXT CONTEXT CONTEXT CONTEXT CONTEXT CONTEXT CONTEXT CONTEXT CONTEXT CONTEXT CONTEXT CONTEXT CONTEXT CONTEXT CONTEXT CONTEXT CONTEXT CONTEXT CONTEXT CONTEXT CONT* 

### 25. 报警蜂鸣器设置

(1) 查询命令: AT+BEEP?

应 答:

<CR><LF>

<beep\_state>

<CR><LF>OK<CR><LF>

- (2) 设置命令: AT+BEEP=<beep\_state>
- (3) 参 数:

**beep-state:** 蜂鸣器开关状态, 0: 关闭; 1: 打开。

(15) 说 明:

示例:

AT+BEEP?

0

OK **OK** *CONTEXT CONTEXT CONTEXT CONTEXT CONTEXT CONTEXT CONTEXT CONTEXT CONTEXT CONTEXT CONTEXT CONTEXT CONTEXT CONTEXT CONTEXT CONTEXT CONTEXT CONTEXT CONTEXT CONTEXT CONTEXT CONTEXT CONTEXT CONTEXT CONTEXT CONTEXT CONT* 

# 26. 拍照分辨率设置(\*)

- (1) 查询命令: AT+PHRES?
	- 应 答:

<CR><LF>

<res>,<br/>bps>,<lv>

<CR><LF>OK<CR><LF>

- (2) 设置命令: AT+PHRES=<res>[,<br>>bps>][,<lv>]
- (3) 参 数:

res: 分辨率,0:高分辨率;1:中分辨率;2:低分辨率。

bps: 拍照波特率,取值包括:1200,2400,4800,9600,19200,38400,57600, 115200,230400,460800。

lv: 拍照的电压低限,电池电压低于该值将停止拍照。默认 3.7V。(V18.7)

(16) 说 明:

示例:

AT+PHRES?

0,460800,3.70

OK **OK** *CONTEXT CONTEXT CONTEXT CONTEXT CONTEXT CONTEXT CONTEXT CONTEXT CONTEXT CONTEXT CONTEXT CONTEXT CONTEXT CONTEXT CONTEXT CONTEXT CONTEXT CONTEXT CONTEXT CONTEXT CONTEXT CONTEXT CONTEXT CONTEXT CONTEXT CONTEXT CONT* 

# 27. 图片参数率设置(\*V18.7)

- (1) 查询命令: AT+PH?
	- 应 答:

<CR><LF>

<brightness>,<contrast>,<saturation>

<CR><LF>OK<CR><LF>

- (2) 设置命令: AT+PH=<brightness>[,<contrast>][,<saturation>]
- (3) 参 数:

brightness: 亮度, 整数, 17-159, 数值越大, 亮度越高 contrast: 对比度, 整数, 18-46, 数值越大颜色对比越强烈 Saturation: 饱和度, 整数, 34-94, 数值越大图片越鲜艳 (4) 说 明: 示例: フィスト アイスト しんこうしょう しんこうしょう ふくしょう AT+PH?

136,32,56

OK **OK CONSUMING THE CONSUMING THE CONSUMING TENS** 

### 28. 串行 MODBUS 预发送命令设置(\*V20.0)

- (1) 查询命令: AT+WREG?
	- 应 答:
		- <CR><LF>

<wcmd\_id>:<wcmd\_chn>,<delay\_time>,<addr>,<fun>,<offset>,<regcount>,<d ata1>,<data2><CR><LF>

<wcmd\_id>:<wcmd\_chn>,<delay\_time>,<addr>,<fun>,<offset>,<regcount>,<d

ata1>,<data2><CR><LF>

<wcmd\_id>:<wcmd\_chn>,<delay\_time>,<addr>,<fun>,<offset>,<regcount>,<d

ata1>,<data2><CR><LF>

<wcmd\_id>:<wcmd\_chn>,<delay\_time>,<addr>,<fun>,<offset>,<regcount>,<d ata1>,<data2><CR><LF>

<CR><LF>OK<CR><LF>

(2)设置命令:

AT+WREG=<wcmd\_id>,<wcmd\_chn>[,<delay\_time>][,<addr>,<fun>][,<offset>][,<regcount>][,< data1>][,<data2>]

(3) 参 数: wcmd\_id: 序号,整数,1-4 wcmd\_chn: 通道,整数,0:不使用;1:SP1;2:SP2 delay\_time: 命令发送后延迟时间,整数,单位秒。0-64 addr:传感器地址,0-255;0 表示该命令适用于该接口上的全部要测量的传感器 fun: 功能码,整数,支持 1-6,15,16

offset: 寄存器地址,整数,1-65535 regcount: 寄存器数量, 功能码 15 支持 1-32; 其它功能码支持 0-2 data1: 数据 1, 16 位整数, 16 进制写入, 需要符合 modbus 顺序 data2: 数据 2,16 位整数,16 进制写入,需要符合 modbus 顺序

(4) 说 明:

示例:

AT+WREG?

1:0,0,0,5,1,0,0000,0000 2:0,0,0,5,1,0,0000,0000 3:0,0,0,5,1,0,0000,0000 4:0,0,0,5,1,0,0000,0000

OK **OK CONSUMING THE CONSUMING THE CONSUMING TENS** 

设置命令 1 为 SP1 端口上所有设备都执行的功能码 16 命令, 延迟 20 秒: AT+WREG=1,1,20,0,16,3,2,FE00,00EF

# 3.3.外部 LED 屏幕

# 29. LED 输出开关

- (1) 查询命令: AT+LED?
	- 应 答:

<CR><LF>

<led\_onoff>,<led\_flag>,<on\_var>

<CR><LF>OK<CR><LF>

(2) 设置命令: AT+LED=<led\_onoff>,<led\_flag>,[<on\_var>]

(3) 参 数:

led\_onoff: 是否使用 LED 屏幕。

0:不使用;

- 1:通过 HMI 的串口输出;
- 2:通过 SP1 端口输出;
- 3:通过 SP2 端口输出;
- led\_flag: 输出信息设置。16 进制, 每位设置为 1 时输出对应的值。
	- 位 0:是否输出设备名称到 LED 的第一行上。设备名称使用 AT+NAME 命令设置。
	- 位 1: 是否输出 ET 值到 LED 上。
	- 位 2: 是否输出日照时数到 LED 上。
- on var: 设置输出到 LED 上的变量, 16 进制数, 最低位代表变量 1, 最高位代表变
	- 量 32.对应位设置为 1 表示输出的 LED 上, 设置为 0 表示不输出。
- (17) 说 明:

示例: フィング・フィッシュ スタックス あいしゃ かいしん かいしん かいしゅう かいしゅう

通过 HMI 端口输出全部 32 个变量到 LED 屏幕上, 输出设备名称、ET 和日照时数。

AT+LED=1,7,FFFFFFFF

### 30. LED 通信参数

- (1) 查询命令: AT+LEDTYPE?
	- 应 答:
		- <CR><LF>

<led\_address>,<led\_bps>,<led\_type>

<CR><LF>OK<CR><LF>

- (2) 设置命令: AT+LEDTYPE=<led\_address>,<led\_bps>,<led\_type>
- (3) 参 数:

led address: LED 屏幕的地址, 整数, 整数, 0-255。

led\_bps: LED 波特率, 支持的波特率: 1200, 2400, 4800, 9600, 19200, 38400, 57600,115200,230400,460800

led\_type:LED 型号, 根据实际使用的 LED 屏幕设置, 整数, 0-255

5K1: 81 (可以用 254 做通用)

5K2: 82 (可以用 254 做通用)

(18) 说 明:

示例: フィスト アイスト しんこうしょう しんこうしょう ふくしょう

AT+LEDTYPE=1,57600,254

### 31. LED 显示参数

- (1) 查询命令: AT+LEDMODE?
	- 应 答:

<CR><LF>

<x>,<y>,<width>,<height>,<mode>,<speed>,<time>,<space>

<CR><LF>OK<CR><LF>

(2)设置命令:

AT+LEDMODE=<x>,<y>,<width>,<height>,<mode>,<speed>,<time>,<space>

- (3) 参 数:
	- x: 显示区域的 X 坐标, 以字节为单位(8 像素), 0-32767

y: 显示区域的 Y 坐标, 以像素点为单位, 0-32767

width:显示区域的宽度, 以字节为单位(8 像素), 0-32767

height:显示区域的高度, 以像素为单位, 0-32767

mode: 显示特技进场模式,取值如下:

- 1:静止显示
- 2:快速打出
- 3:向左移动
- 4: 向右移动
- 5: 向上移动
- 6:向下移动

speed:显示特技进场速度,取值范围 0-24, 0 最快, 24 最慢 time:显示停留时间, 单位 0.5 秒, 取值范围 0-255 space: 显示数值前额外增加的空格数量, 0-255

(19) 说 明:

X 和 width 以字节为单位设置,每个字节占用 8 个像素点 Y 和 height 以像素为单位设置,标准字库每个字符的高度为 16 像素。 示例:

AT+LEDMODE=0,16,8,48,3,12,30,0

### 32. LED 标题行

- (1) 查询命令: AT+NAME?
	- 应 答:

<CR><LF>

<device\_name>

<CR><LF>OK<CR><LF>

- (2) 设置命令: AT+NAME=<device\_name>
- (3) 参 数:

device\_name: 名称,字符串, 双引号括起来, 最多 16 个字节。(每个汉字占 2 个 字节)

(20) 说 明:

示例:

AT+NAME="微果草"

# 3.4.设备控制类指令

### 33. 备份内存数据到 SD 卡

- (1) 查询命令: 无
- (2) 设置命令: AT+COPY=<type>
	- 应 答:

参数正确,返回 START 后,每秒返回一次完成进度,最后返回 OK:

<CR><LF>START:<counts><CR><LF>

[<CR><LF><copied><CR><LF>]

……

[<CR><LF><copied><CR><LF>]

### <CR><LF>OK<CR><LF>

参数正确, 复制过程中出现错误, 最后返回 ER:N:

[<CR><LF>START:<counts><CR><LF>]

[<CR><LF><copied><CR><LF>]

……

```
[<CR><LF><copied><CR><LF>]
```
#### <CR><LF>ER:N<CR><LF>

参数错误:

### <CR><LF>ER:N<CR><LF>

- (3) 参 数:
	- tvpe: 复制类型,字符。
		- R:复制参数设置和历史记录到 SD 卡。
		- F:复制内存中的全部数据到 SD 卡。
	- counts: 需要复制的总扇区数, 整数。
	- copied: 已经复制完成的扇区数量,整数。该值与 counts 相除可以获得复制进度。
	- N: 错误指示。
		- -1:参数数量错误。
		- 0:参数 type 错误
		- 1:复位读取设备失败
		- 2:读取设备测试失败
		- 3:设置读取设备模式失败
		- 4: 加载 SD 卡失败, 可能是因为 SD 卡不存在。
		- 5:查询 SD 卡信息失败,可能是因为 SD 卡不存在、故障或不支持。
		- 8: SD 卡的文件系统非法。采集器只支持使用 FAT32 文件系统的 SD 卡。
		- 9: SD 卡剩余空间不足 16MB。
		- 10:在 SD 卡上建立文件夹错误
		- 11:在 SD 卡上建立文件错误
		- 12:设置文件创建日期错误
		- 13:写入文件过程中发生错误
- (4) 说 明:
	- 复制的记录会写入到 SD 卡如下文件中:

type=R:SD 卡根目录\<YYMMDD>\R<hhmmss>.MC

type=F:SD 卡根目录\<YYMMDD>\F<hhmmss>.MC

其中,

- YYMMDD:当前的年月日, 比如 141209
- hhmmss:时分秒, 比如 224403

如果在 2014 年 11 月 10 日 10 点 10 分 12 秒开始复制记录到 SD 卡上, 则复制的文

件将会被存储在\141110\R101012.MC 文件中。

- 复制记录到 SD 卡中需要的时间较长,因此,该命令会在这行过程中每秒返回一 个进度报告。复制整个板载存储器到 SD 卡中需要 6 分钟。
- SMS 不支持该命令。使用这种模式发送该命令会返回 ER 错误。

# 34. 下载内存历史记录

(1) 查询命令: AT+RECORD?<type>

应 答:

<CR><LF>

<counts>,<start>

<CR><LF>OK<CR><LF>

- (2) 设置命令: AT+RECORD=<start>,<record\_index>,<record\_counts>
	- 应 答:

参数正确:

<CR><LF>

<record>

<CR><LF>OK<CR><LF>

参数错误:

<CR><LF>ER:N<CR><LF>

(3) 参 数:

type: 读取历史记录的范围:

- A: 全部历史记录
- N: 新记录,从上次读出后新增加的历史记录。

counts: 历史记录总数,整数,0-32640。

start: 历史记录起始位置。查询命令返回该值。写入命令使用查询获取的值。

record\_index: 要下载的历史记录序号, 从 1 开始, 最大值为 counts。

record\_counts: 要下载的历史记录的数量,蓝牙/USB 通道最大为 4, TCP 通道最 大为 2,短信通道不支持该命令。该值加上 record\_index 不能超 过 counts。

record: 历史记录,16 进制。每条记录 512 字节。总长度为 512\*record\_counts.记 录格式参见 5.4 节描述。

(4)说 明:

- 下载历史记录的过程如下:
	- 使用 AT+RECORD?A 或 N 获得当前历史记录的总数 counts 和起始位置

start。

- 循环使用 AT+RECORD=<start>,<record\_index>,<record\_counts>命令,从 记录 1 开始下载记录, 每次可以下载最多 4 条 (USB/蓝牙) 或 2 条 (TCP)。 其中, start 参数为使用查询命令获得的值,record\_index 从 1 开始, 不能超 过 counts。
- 使用 AT+SAVE 命令保存本次读取的位置。

# 35. 上传历史记录到服务器

- (1) 查询命令: 无
- (2) 设置命令: AT+UPRECORD=<start>,<record\_index>,<record\_counts>
	- 应 答:
		- 参数正确:

<CR><LF>OK<CR><LF>

参数错误:

<CR><LF>ER:N<CR><LF>

- (4) 参 数:
	- start: 历史记录起始位置。查询命令返回该值。写入命令使用查询获取的值。

record\_index: 要下载的历史记录序号, 从 1 开始, 最大值为 counts。

record\_counts: 要下载的历史记录的数量,最大为 24。该值加上 record index 不 能超过 AT+RECORD 命令查询获取到的历史记录总数 counts。

- (4)说 明:
	- 本命令启动采集器将指定的历史记录上传到服务器, 如果采集器的 GPRS 处于 关闭状态,则启动 GPRS 进行数据上传。如果采集器中有未发送成功的历史数 据,则该命令中的数据可能会覆盖未发送的历史记录。

# 36. 启动/暂停测量

- (1) 查询命令:AT+PEND?
- (2) 设置命令: AT+PEND=<pend time>

应 答:

<CR><LF><pend\_time>

<CR><LF>OK<CR><LF>

- (3) 参 数:
	- pend time: 整数,-2-60, 测量暂停时间,单位分钟。查询命令返回的是剩余的暂 停时间,如果为 0 表示采集器处于测量状态。
		- ●-3: 立即启动一次测量, SDI 端口以调试模式讲线测量
		- **-2:** 立即启动一次测量, SP2 端口以调试模式进行测量
		- ●-1: 立即启动一次测量, RS485 端口以调试模式进线测量
		- 0: 恢复采集器为测量状态且立即启动一次测量。
		- 1..60: 暂停测量, 暂停时长为设置值。暂停命令从正在讲行的测量结束后开始。 计时误差为 1 分钟。
- (4) 说 明:

pend time 设置为 0 时, 将立即启动一次对所有变量的测量。

(5) 示例:

■ 查询: AT+PEND?

**应答: 2000年 - 2000年 - 2000年 - 2000年 - 2000年 - 2000年 - 2000年 - 2000年 - 2000年 - 2000年 - 2000年 - 2000年 - 2000年 - 20** 

4

OK **OK CONSUMING THE CONSUMING THE CONSUMING TENS** 

■ 设置命令: AT+PEND=10

### 37. 打开/关闭电源通道

- (1) 查询命令: AT+SETPWR?[<pwrid>]
- (2) 设置命令: AT+SETPWR=<pwrid>,<on\_time>
	- 应 答:

<CR><LF><pwr\_id>:<pwr\_status>,<on\_time>

<CR><LF>OK<CR><LF>

(6) 参 数:

pwrid: 电源通道名称,包括 3V1,SWV1 到 SWV6。

pwr\_status: 电源状态, 0: 关闭; 1: 开启。

- on\_time: 整数,0-2147483647(0x7FFFFFFF),电源通达打开时长,单位秒。 查询命令返回的是剩余的打开时间。
	- 0: 设置 0 时关闭电源通道。
	- 1..2147483647: 打开电源通道, 打开时长为该设置值。

(7) 说 明:

查询命令可以针对所有的电源通道,但设置命令只能针对开启模式为外部模式的通 道(参见命令 11), 设置工作干其它模式时将返回 ER:0 错误。

电源开启时长设置为 0 时将关闭电源通道。设置为大于 0 的数值时将开启电源通道, 并在经过该时间后自动关闭电源通道。电源通道被手动打开后,采集器将无法进入休眠 状态,也就是说将增加采集器的功耗。

- (8) 示例:
	- 查询: AT+SETPWR?

**应答: 2000年 - 2000年 - 2000年 - 2000年 - 2000年 - 2000年 - 2000年 - 2000年 - 2000年 - 2000年 - 2000年 - 2000年 - 2000年 - 20** 

3V1:0,0

SWV1:1,90

SWV2:0,0

SWV3:0,0

SWV4:0,0

SWV5:0,0

SWV6:0,0

#### OK **OK CONSUMING THE CONSUMING THE CONSUMING TENS**

电源通道 SWV1 处于开启状态,开启剩余时长为 90 秒。

■ 设置命令:

打开 SWV1 电源通道 100 秒: AT+SETPWR=SWV1,100 关闭 SWV1 电源通道:AT+SETPWR=SWV1,0

# 38. 打开/关闭蓝牙

- (1) 查询命令:AT+BT?
	- 应 答:

<CR><LF>

<signal>,<state>,<flag>,<ontimer>,<waittimer>,<retrytimes>

<CR><LF>OK<CR><LF>

- (2) 设置命令: AT+BT=<command>
	- 应 答:标准应答

(3) 参 数:

command: 设置蓝牙模块命令,字符串,不需要双引号。

- **ON:** 启动蓝牙。
- **OFF**: 关闭蓝牙。'

signal: 蓝牙通信任务信号, 16 进制整数。

- 位 0:启动信号
- 位 1:关闭信号
- state: 蓝牙工作状态, 整数, 0-5
	- 0: 未初始化
	- 1: 初始化
	- 2: 电源关闭
	- 3:电源打开
	- 4: 配置
	- 5: 工作
	- 6: 已连接
- flag: 错误标志, 16 进制整数。
	- 位 0:配置蓝牙错误
	- 其它位:未使用
- ontimer: 蓝牙自动关闭时长,单位秒。0表示保持常开状态。
- waittimer: 响应时间,单位毫秒,调试使用。

retrytimes: 重试错误, 调试使用。

- (4) 状 态:只有带蓝牙的设备才支持该命令。
- (4) 说 明:

打开或关闭蓝牙。如果正在通过蓝牙通信,执行关闭命令后将导致连接丢失。

### 39. 设置 SDI-12 透明传输通道

(1) 查询命令:AT+SDICHN?

#### 应 答:

<CR><LF>

<sdi\_chn>

<CR><LF>OK<CR><LF>

(2) 设置命令:AT+SDICHN=<sdi\_chn>

应 答:

<CR><LF>OK<CR><LF>

(3) 参 数:

sdi chn: 数字, 1-16, 设置之后的 SDI-12 的透明传输命令要发送给的通道。

(4) 说 明:

在支持多个 SDI-12 通道的版本中,该命今用来设置将要用来发送和接收 SDI-12 诱 明命令的通道。注意,设置通道后,如果进行了自动测量,则 SDI-12 通道可能发生变化, 需要重新设置通道。

### 40. SDI-12 透明传输(D)

- (1) 查询命令:无
- (2) 设置命令: AT+SDIC=<command>

应 答:

<CR><LF>OK<CR><LF>

<SDI-12 Echo>

(3) 参 数:

command: 字符串, 发送给 SDI-12 传感器的命令, 长度不超过 40。

SDI-12 Echo:SDI-12 传感器的应答字符,包括用户发送的命令,该应答与标准 应答之间会有时间间隔。

(4) 说 明:

只有当前采集器没有使用 SDI 通道进行测量时才能使用 SDI-12 透明模式。

当 SDI 通道空闲时, 如果采集器接收到 SDI-12 传感器发送的 service request 等信

息,采集器会将接收到的数据发送给用户。

值得注意的是,使用 SDI 透明传输时,由于采集器处于空闲状态,故采集器不会自 动为传感器供电。因此用户要考虑为 SDI-12 传感器提供正确的供电通道,用户可以选择 使用外部电源或将 SDI 接口的 SWV6 电源通道配置为常供电模式。

# 41. 串行端口透明传输

- (1) 查询命令:无
- (2) 设置命令: AT+SPCMD=<chn>.<command>[.<waittime>]

应 答:

<CR><LF>OK<CR><LF>

[等待 waittime 秒]

<端口应答>

(3) 参 数:

chn: 通道名, SP1,SP2,SDI

command: 字符串,用双引号括起来。发送给串行通道的命令,长度不超过 50 个字符。SP1,SP2 端口发送的是 HEX 字符串, SDI 端口为字符串。如发送给 SP1 端口的 16 进制为 0x01 0x04 0xFE 0xDD 4 个字节, 则该参数为"0104FEDD"。SDI 端口时,则发送的就是字符串本身,如查询传感器地址,该参数为"?!"。

waittime: 整数,发送命令后等待接收的时间,单位秒。不发送该参数时, 默认为 10 秒。

应答: 串行端口的应答字符,包括用户发送的命令,该应答与标准应答之间 会有时间间隔。SP1.SP2 端口返回的是 HEX 字符串, SDI 端口返回的是字符串。

(4) 说 明:

只有当前采集器没有使用通道进行测量时才能使用透明模式。

当 SDI 通道空闲时,如果采集器接收到对应传感器发送的应答信息,采集器会将接 收到的数据发送给用户。

值得注意的是,使用透明传输时,由于采集器处于空闲状态,故采集器不会自动为 传感器供电。因此用户要考虑为传感器提供正确的供电通道,用户可以选择使用外部电 源或将对应的电源通道配置为常供电模式。

### 42. 手动拍照

- (1) 查询命令:无
- (2) 设置命令: AT+PHOTO=<res>[,<upload>[,<debug>]]
	- 应 答:

<CR><LF>OK<CR><LF> [wait time]

<address>,<size>

#### <CR><LF>OK<CR><LF>

(3) 参 数:

res: 分辨率,0:高分辨率;1:中分辨率;2:低分辨率。 upload: 拍照后上传到服务器标识, 0=不上传, 1=上传 debug: 调试指示,0=正常模式,1=通过 USB 口输出调试信息 address: 图片存储地址。

size: 图片长度

(4) 说 明:

使用该命令可以控制采集器进线拍照。如果当前采集器正在进行测量,则采集器返 回错误应答, 在 USB/SP1 接口下, 同时返回 Busy 提示信息。

采集器应答 OK 后开始拍照, 拍照需要 30-80 秒, 拍照完成后采集器返回图片存储 地址和尺寸信息,客户端可以使用 AT+RECORD 命令读取采集器中存储的图片信息。

# 3.5.其它命令

### 43. 复位参数设置

- (1) 查询命令: 无
- (2) 设置命令: AT+INIT=<key>
	- 应 答:

参数正确:

<CR><LF>OK<CR><LF>

参数错误:

<CR><LF>ER:N<CR><LF>

(3) 参 数:

key: 字符串,复位设置密码,为采集器当前日期。

格式为 YYYY-MM-DD

N: 参数错误代码。

0:复位密码 key 错误。

(4) 说 明:

该命令将恢复采集器的所有参数设置到默认状态。使用该命令复位采集器设置后需 要使用 AT+SAVE 命令将修改保存到 FLASH 中。

该命令会初始化历史记录读取地址和时间,即影响使用 AT+RECORD?N 命令获得 的记录数量和位置。

(5) 示 例:

### AT+INIT=2015-03-09

### 44. 清除历史记录

- (1) 查询命令: 无
- (2) 设置命令: AT+CLRRECORD=<key>
	- 应 答:

参数正确:

<CR><LF>OK<CR><LF>

参数错误:

<CR><LF>ER:N<CR><LF>

(4) 参 数:

key: 字符串,清除历史记录密码,为采集器当前日期。 格式为 YYYY-MM-DD

- N: 参数错误代码。
	- 0:复位密码 key 错误。
- (4) 说 明:

发送该命令前,必须首先发送 AT+UNLOCK命令,且两条命令间隔不超过 60 秒, 两条命令中间不能发送其它命令,否则命令会进入锁定状态。执行过一次清除命令后, 必须重新重复 AT+UNLOCK命令才可以再次发送清除命令。

该命令将清除采集器内存中的历史记录,同时也会清除历史记录的读取记录,使用 该命令后需要使用 AT+SAVE 命令将修改保存到 FLASH 中。

(6) 示 例:

AT+UNLOCK=MC50X

AT+CLRRECORD=2015-03-09

AT+SAVE

### 45. 保存设置

- (1) 查询命令: 无
- (2) 设置命令: AT+SAVE
	- 应 答:<CR><LF>OK<CR><LF>
- (3) 参 数:无
- (4) 说 明:

除 AT+TIME 之外的设置命令,都需要使用该命令保存参数,否则,采集器重启后所

有的修改都将丢失。

# 46. 复位

- (1) 查询命令: 无
- (2) 设置命令: AT+RESET=<type><CR>
	- 应 答:不应答
- (3) 参 数:
	- type: 复位类型,字符。 W: 热重启
		- C:冷重启(断电重启)
- (4) 说 明:

接收到该命令后,设备会在 1-2S 内重启。重启后,蓝牙连接、TCP 连接都会被断开。

# 47. 帮助

(1) 查询命令: AT+HELP?

应 答:

<CR><LF>

<command><CR><LF>

……

<command><CR><LF>

<CR><LF>OK<CR><LF>

- (2) 设置命令: 无
- (3) 参 数:

command:采集器支持的命令列表

(4) 说 明:

返回采集器支持的所有命令列表,查询命令和设置命令分别显示。